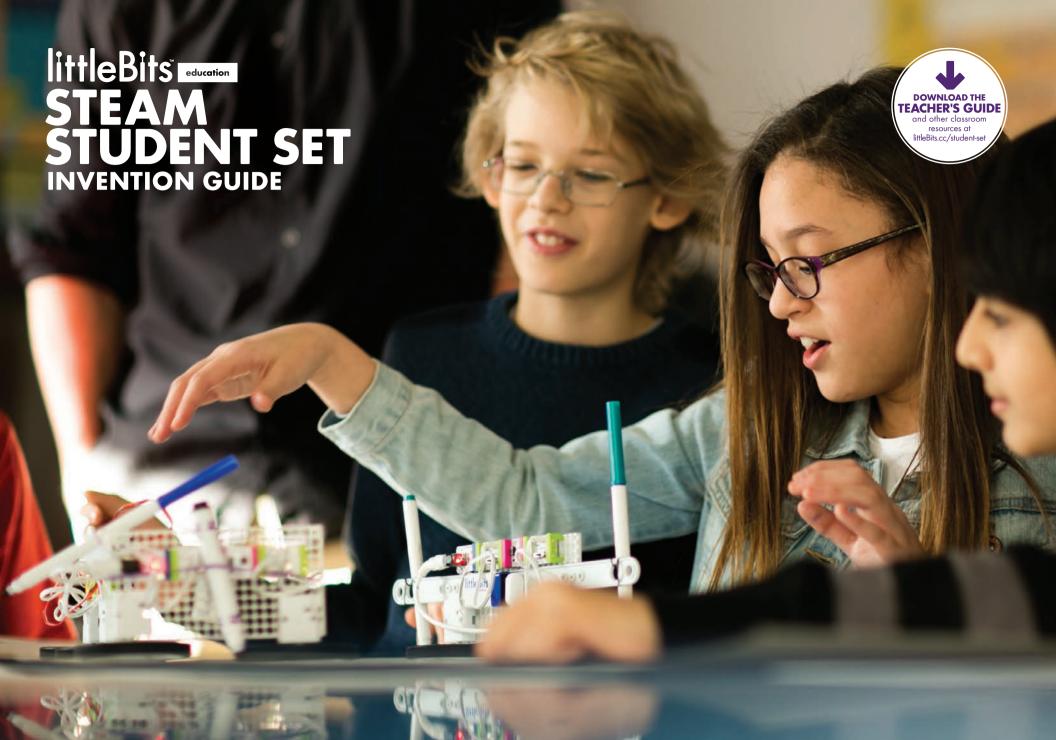

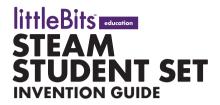

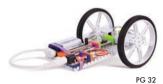

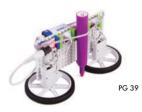

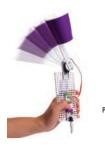

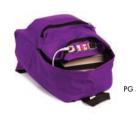

|    | Irril Dri  | D .    |
|----|------------|--------|
| 04 | littleBits | Basics |

06-27 BIT™ INDEX

**POWER** 

INPUT

17

WIRE

**OUTPUT ACCESSORIES** 

Inventing 28 with littleBits

### **GUIDED CHALLENGES**

Guided challenges start with instructions for a simple invention. Once you've created the invention, the challenge moves into the Remix phase where creativity really takes off.

- Invent a Self-Driving Vehicle
- Invent an Art Machine
- Invent a Throwing Arm
- Invent a Security Device

### **OPEN CHALLENGES**

Open challenges get you to flex your creative muscles. These challenges start with an open-ended problem. Your mission is to explore ways you could use littleBits to create an invention that solves that problem.

- Hack Your Classroom
- Invent for Good
- Invent a Chain Reaction Contraption
- Hack Your Habits

Trouble-71 shooting Tips

72 Continue Your Inventor Journey

**STEAM** is the evolution of **STEM** education, adding Art to Science, Technology, Engineering, and Math. Students gain technical skills by exploring creative, collaborative solutions to real-world problems.

The challenges in the littleBits STEAM Student Set link to NGSS (Next Generation Science Standards) Engineering Design standards.

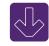

**TEACHER'S GUIDE** and other classroom resources available at littleBits.cc/student-set.

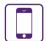

**SHARE & DISCOVER** inventions on the littleBits Invent App or online at littleBits.cc/invention.

## WE INVE

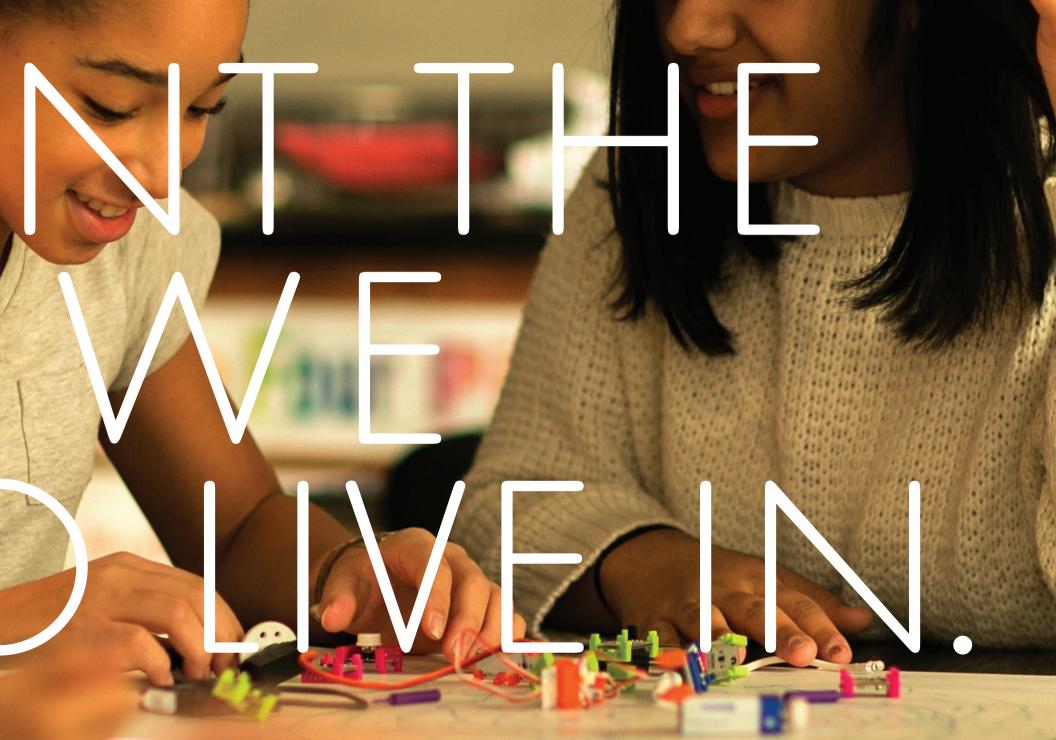

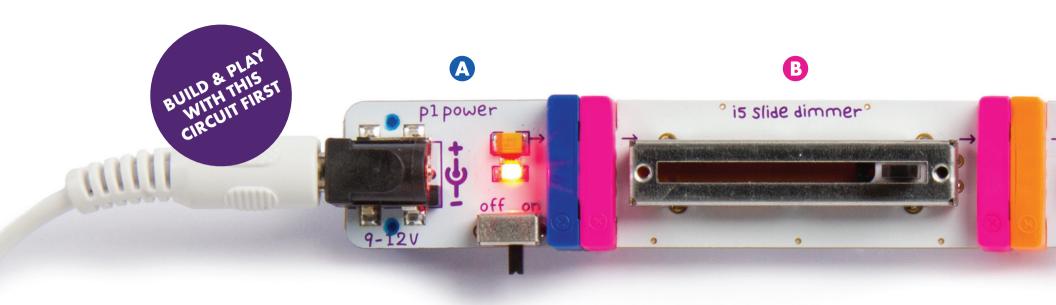

### littleBits BASICS

### ANATOMY OF A BIT™

Learn how you can tell top from bottom.

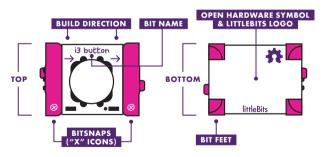

 $\mathcal{I}$ 

### **COLOR-CODED BY FUNCTION**

Bits™ are grouped into four different categories, which are color-coded.

### A POWER (BLUE)

Power Bits, plus a power supply, run power through your circuit.

### **B** INPUT (PINK)

Input Bits accept input from you or the environment and send signals that affect the Bits that follow.

### **G** WIRE (ORANGE)

Wire Bits connect to other systems and let you build circuits in new directions.

### **D** OUTPUT (GREEN)

Output Bits do something - light up, buzz, move...

Learn more about your Bits in the  ${\bf BIT\ INDEX\ ON\ PG\ 06}$ 

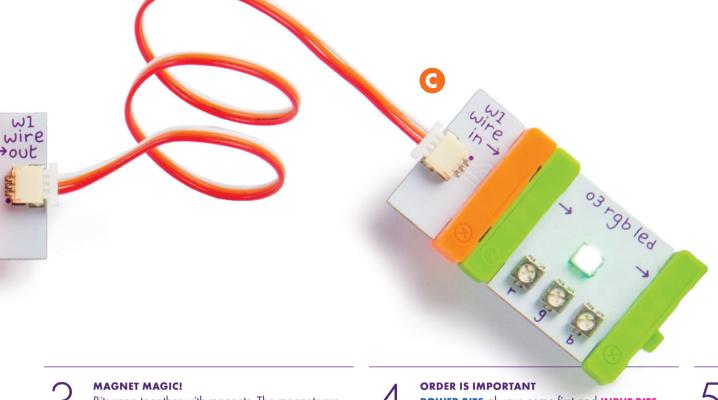

ns hu??er

Bits snap together with magnets. The magnets are always right – you can't snap them together the wrong way.

### ARROWS SHOULD POINT IN THE SAME DIRECTION

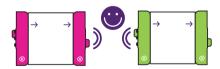

IF THE BITS WON'T SNAP TOGETHER, TRY SPINNING ONE AROUND AND MAKE SURE THE ARROWS POINT IN THE SAME DIRECTION

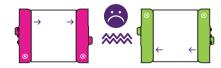

**POWER BITS** always come first and **INPUT BITS** only affect the **OUTPUT BITS** that come after them.

WITH NO OUTPUT BIT AFTER IT, THE INPUT BIT HAS NOWHERE TO SEND ITS SIGNAL

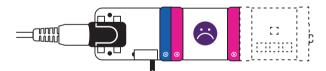

### THE INPUT BIT AFFECTS THE OUTPUT BITS THAT FOLLOW

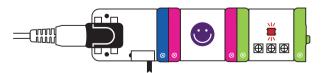

SOME BITS ARE ADJUSTABLE

Switches, buttons, and dials on the board allow you to change how the Bit functions.

ADJUST SENSITIVITY WITH PURPLE SCREWDRIVER

### littleBits BIT INDEX

|    | POWER        |      | INPUT            |    | WIRE         |    | OUTPUT       |    | ACCESSORIES           |
|----|--------------|------|------------------|----|--------------|----|--------------|----|-----------------------|
| 07 | p1 power     | 09   | i3 button        | 14 | w1 wire      | 17 | o2 long LED  | 24 | a5 magnet shoes       |
| 80 | p3 USB power | 10   | i5 slide dimmer  | 15 | w7 fork      | 18 | o3 RGB LED   |    | a6 hook & loop shoes  |
|    |              | - 11 | i12 temperature  | 16 | w10 inverter | 19 | o6 buzzer    |    | a9 mounting board     |
|    |              |      | sensor           |    |              | 20 | oll servo    | 25 | a10 motorMate         |
|    |              | 12   | i13 light sensor |    |              | 21 | o13 fan      |    | a14 USB power adapter |
|    |              | 13   | i16 pulse        |    |              | 22 | o21 number   | 26 | a19 servo hub         |
|    |              |      | •                |    |              | 23 | o25 DC motor |    | a23 mechanical arm    |
|    |              |      |                  |    |              |    |              | 27 | a24 servo mount       |
|    |              |      |                  |    |              |    |              |    | a25 wheel             |

**<sup>★</sup>** Occasionally Bits<sup>™</sup> get updated, so the features or appearance of your Bits may differ from those used in this guide.

### pl POWER

### SAMPLE CIRCUIT

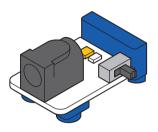

### MEET THE BIT

Every circuit starts with power. It provides the electricity that makes your Bits spin, buzz, blink, and shine.

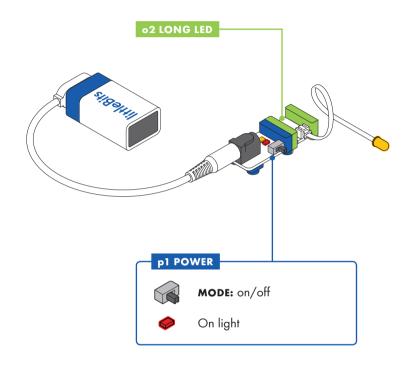

### HOW IT WORKS

The power Bit converts the 9 volts of electricity in the battery to the 5 volts that littleBits circuits run on.

The power Bit also sends a signal through your circuit. Controlling this signal with inputs is how you control your circuit.

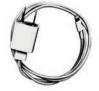

**PHONE CHARGER** 

### p3 USB POWER

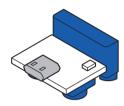

### MEET THE BIT

The USB power may be the smallest in the series, but it's big enough to send electricity to all your creations. This Bit lets you power your circuit through a micro USB cable. It can be connected to a computer or wall adapter for non-stop power.

### SAMPLE CIRCUIT

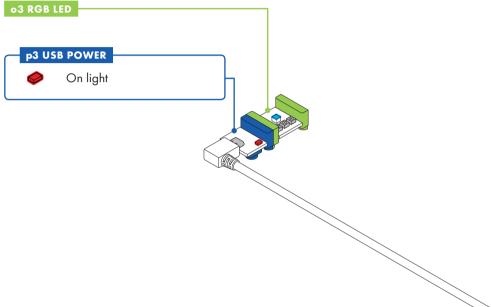

### HOW IT WORKS

Like the power Bit, the USB power Bit sends a 5 volt signal through your circuit, which allows you to control your Bits.

Instructions for the projects in this Kit use the p1 power Bit, but you can use the USB power for all of them as well.

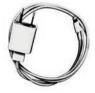

**PHONE CHARGER** 

### i3 **BUTTON**

### SAMPLE CIRCUIT

## i3 BUTTON p1 POWER o13 FAN

### HOW IT WORKS

The button is like a door. When you press it, the door opens, letting the signal pass through the Bit and on to the next Bits in the circuit. The button is a momentary switch, you must continue to press it for the signal to flow. When you release the button, the door closes, stopping the signal from passing on to other Bits.

### MEET THE BIT

The button Bit is a classic: big, round, and springy for comfortable pressing! Push it to turn something on and release it to turn it off.

### MINI-CHALLENGE

Can you invent a chair that makes noise when you sit down?

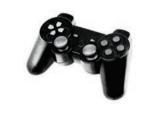

**VIDEO GAME CONTROLLER** 

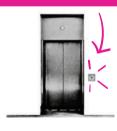

**ELEVATOR BUTTON** 

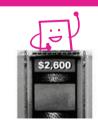

**GAME SHOW BUZZER** 

### i5 **SLIDE DIMMER**

### SAMPLE CIRCUIT

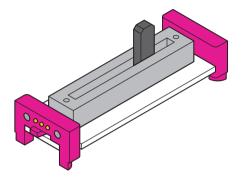

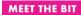

Slide this dimmer back and forth to control your circuit. As you slide it up, more signal goes to the Bits that follow, brightening lights, speeding up motors, and raising the volume on your buzzer.

# is slide dimmer p1 Power

### HOW IT WORKS

When the slider is all the way to the left, it's sending an off or 0 volt signal.
When the slider is all the way to the right, it's sending a 5 volt signal. The slider can be positioned to send any signal between 0 and 5 volts.

### MINI-CHALLENGE

Can you invent something with the slide dimmer that waves a flag back and forth? How could you change the speed it waves?

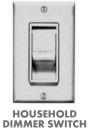

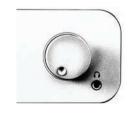

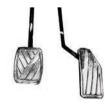

STEREO VOLUME CONTROL

**CAR PEDAL** 

### il2 TEMPERATURE SENSOR

### SAMPLE CIRCUIT

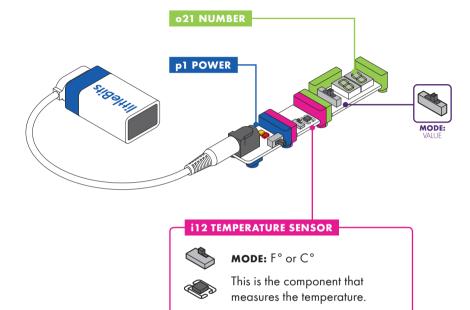

### **HOW IT WORKS**

The temperature sensor takes a measurement from the environment and translates it into a signal. The higher the temperature it senses, the more signal it sends out to the following Bits (making lights brighter and motors turn faster).

### MEET THE BIT

With the temperature sensor you can use the temperature in the surrounding air to control your circuit. It's especially useful for gathering data when paired with the number Bit set to **VALUE** mode.

### MINI-CHALLENGE

Can you invent a temperature-controlled gadget to beat the summer heat?

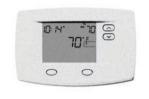

**THERMOSTAT** 

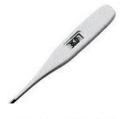

MEDICAL THERMOMETER

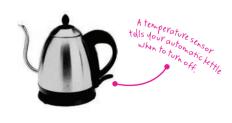

**AUTOMATIC TEA KETTLE** 

### il3 **LIGHT SENSOR**

### **SAMPLE CIRCUIT**

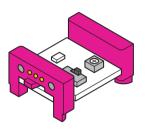

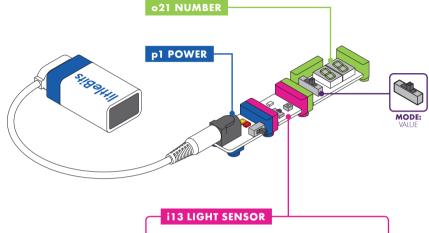

### MEET THE BIT

Use this Bit to control your circuits with light! The amount of light shining on the sensor will change how your circuit behaves. It's a great way to activate your circuit without hands and is perfect for alarms!

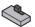

**MODE:** light or dark

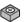

SENSITIVITY: "-" decrease, "+" increase

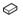

This is the component that measures light.

### **HOW IT WORKS**

The light sensor measures how much light is shining on it. It has two modes. In **LIGHT** mode, as the light shining on the sensor gets brighter, more signal passes through it (making lights brighter or motors turn faster). In DARK mode, the signal increases as it gets darker.

Use the purple screwdriver to turn the dial and adjust how much light it takes to change the signal. Clockwise increases sensitivity, counterclockwise decreases it.

### MINI-CHALLENGE

Can you invent something that moves when the lights go out?

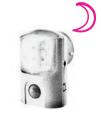

**NIGHT LIGHT SENSOR** 

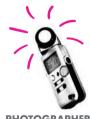

PHOTOGRAPHER'S LIGHT METER

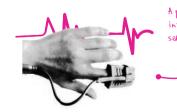

**FINGER PULSE METER** 

### ilo PULSE

### SAMPLE CIRCUIT

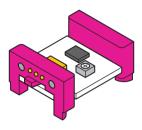

### MEET THE BIT

The pulse is like a heartbeat that makes the Bits after it turn on and off in a steady rhythm.

# p1 POWER i16 PULSE SPEED: "-" decrease, "+" increase

### HOW IT WORKS

The pulse is a switch that opens and closes over and over again. When it's open, the signal from the previous Bit passes through to the next Bit. When the switch closes, the signal is blocked.

Use the purple screwdriver to adjust the dial. You can change the speed of the rhythm by turning the small dial on the Bit with your purple screwdriver.

### MINI-CHALLENGE

Can you invent a warning signal with the pulse? How can you make the signal pulse faster or slower?

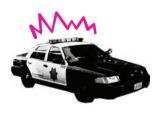

**POLICE SIREN** 

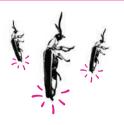

FIREFLY

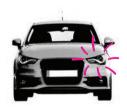

**TURN SIGNAL** 

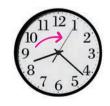

**CLOCK SECONDHAND** 

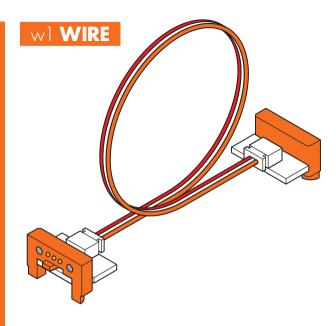

### MEET THE BIT

The wire Bit has a flexible wire running between its two bitSnaps. This allows you to place your Bits farther apart, turn corners, and make connections that can twist, turn, and spin.

### SAMPLE CIRCUIT

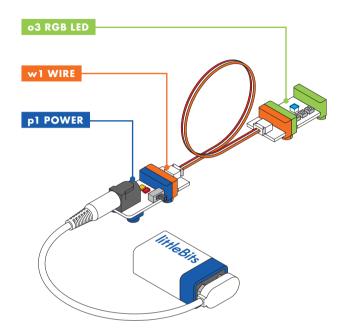

### HOW IT WORKS

The wire doesn't change the signal in any way – it just carries it over from one Bit to another.

### MINI-CHALLENGE

Can you invent a circuit that uses the wire to shine the RGB LED on the light sensor?

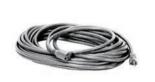

**EXTENSION CORD** 

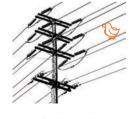

**POWER LINES** 

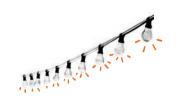

**STRING OF LIGHTS** 

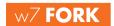

### SAMPLE CIRCUIT

### HOW IT WORKS

The fork takes the incoming signal and sends it to all three output bitSnaps.

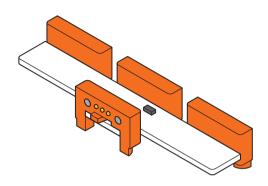

### MEET THE BIT

The fork gives you more options for connecting your Bits; it lets you connect a single Bit to as many as three others. If you place an input before the fork, it will control all three outputs at once, such as light, sound, and motion.

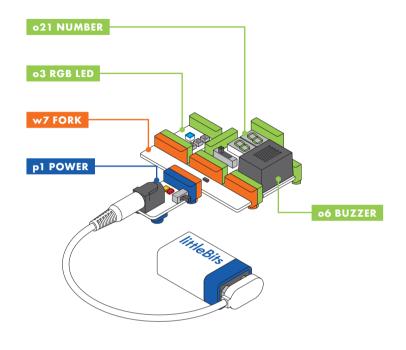

### MINI-CHALLENGE

Can you invent a circuit where an input controls three outputs?

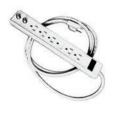

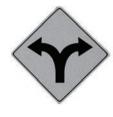

POWER STRIP

**FORK IN THE ROAD** 

### w10 **INVERTER**

### SAMPLE CIRCUIT

### HOW IT WORKS

Anytime the inverter receives a signal lower than 50% power (2.5 volts) the inverter sends full power (5 volts) to the next Bit in the circuit. If the inverter receives a signal greater than 2.5 volts, the inverter sends 0 volts to the next Bit in the circuit.

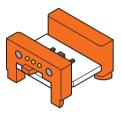

### MEET THE BIT

The inverter is an example of a logic Bit. It sends out the opposite of whatever it receives: send it an on signal, and the inverter changes it to an off signal, or vice versa. Would you like a button that turns things off instead of on? Try the inverter.

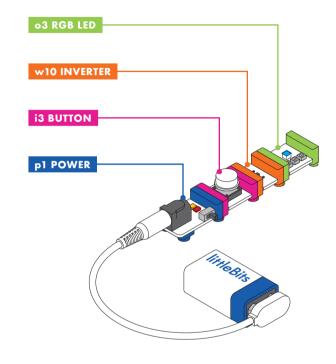

### MINI-CHALLENGE

Can you invent something with the inverter that alerts you if someone takes a book off the table?

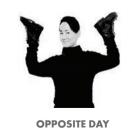

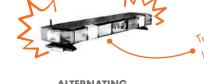

**ALTERNATING POLICE LIGHTS** 

### o2 LONG LED

### SAMPLE CIRCUIT

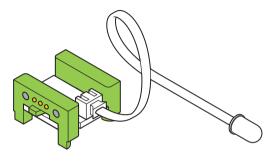

### MEET THE BIT

The long LED is a flexible lighting option. We call it the "long" LED because the light is connected to the board by a cable, which lets you put the light in some interesting places.

### MINI-CHALLENGE

Can you invent a new wearable accessory using the long LED?

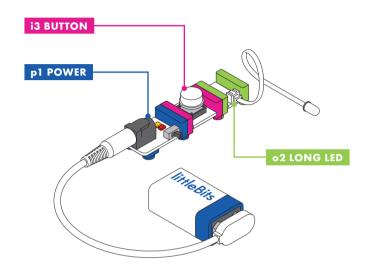

### HOW IT WORKS

This Bit uses a light-emmiting diode (LED) to turn electricity into light. The more signal you send the Bit, the brighter the light shines.

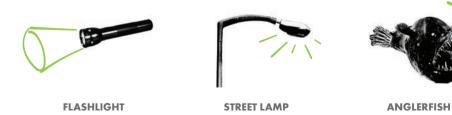

### o3 **RGB LED**

### SAMPLE CIRCUIT

### o3 RGB LED

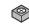

R: Adjust the amount of red light

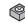

G: Adjust the amount of green light

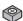

B: Adjust the amount of blue light

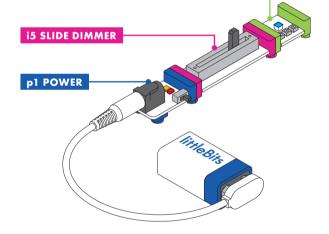

### HOW IT WORKS

The RGB LED is actually three very small lights (a red, a blue, and a green light). Turning the dials changes the brightness of each light. The colors from these lights mix together to create every color in the rainbow.

### MEET THE BIT

The RGB LED is a light with adjustable color. You can use the purple screwdriver to turn the dials and create your own custom color mix of red, green, and blue.

### MINI-CHALLENGE

Can you invent a flashlight that uses your favorite color?

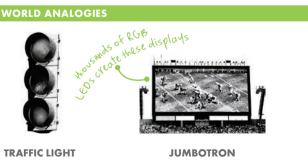

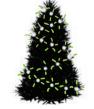

**DECORATIVE LIGHTS** 

### o6 BUZZER

### SAMPLE CIRCUIT

## The buzzer converts the electrical signal it receives into a vibration, which creates a buzzing sound. The higher the signal it receives, the more intense the vibration, and the louder the sound is.

HOW IT WORKS

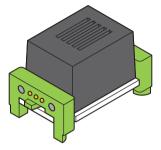

### MEET THE BIT

The buzzer makes a sound no one can ignore. It's great at sounding the alarm or annoying those nearby.

### MINI-CHALLENGE

Can you invent a way to communicate with your friends using the buzzer?

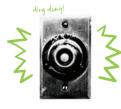

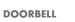

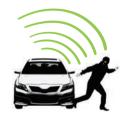

CAR ALARM

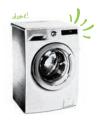

**WASHING MACHINE** 

### oll **SERVO**

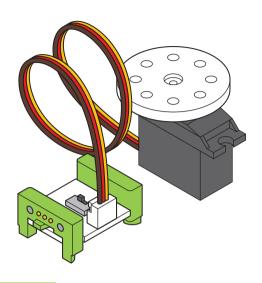

### MEET THE BIT

The servo is a motor that can swing back and forth or be turned to a specific position.

There are a few accessories you can use with the servo (like the mechanical arm). You can find out how to use those on pages 26 and 27.

### MINI-CHALLENGE

Can you invent something that uses the servo to clean up your desk?

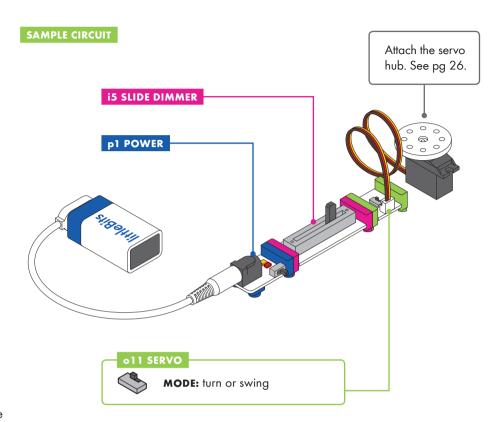

### HOW IT WORKS

The servo has two modes. In **TURN** mode, the input from other Bits determines the position of the hub-try using a dimmer to set the angle you want. In **SWING** mode, the servo will move back and forth on its own like a pair of windshield wipers - the input signal controls the speed of the swing.

The servo's range of motion is about 110 degrees.

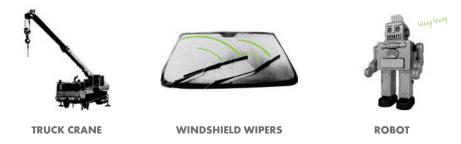

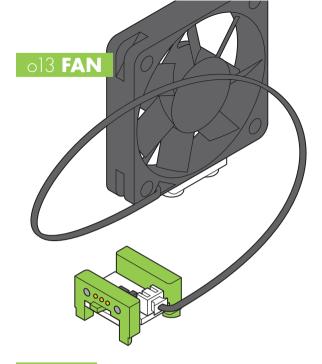

### MEET THE BIT

Use the fan to create a gentle breeze, perfect for cooling things off. You can also try taping small things (like stickers or pieces of paper) to the center of the fan for some spinning visuals.

### SAMPLE CIRCUIT

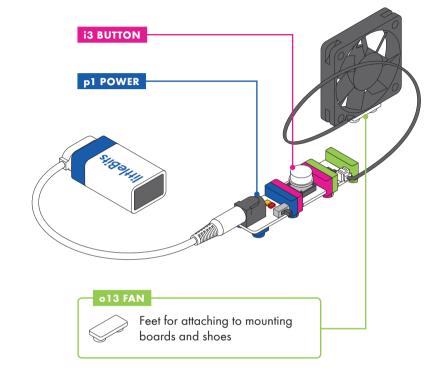

### HOW IT WORKS

Inside the fan is a tiny motor. When it receives a signal, it spins. The more signal it receives, the faster it spins.

### MINI-CHALLENGE

Can you invent something that uses the fan to move an object across the table?

### **REAL WORLD ANALOGIES**

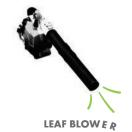

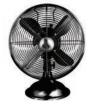

**PERSONAL FAN** 

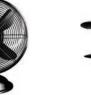

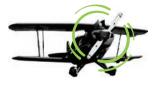

AIRPLANE PROPELLER

### o21 **NUMBER**

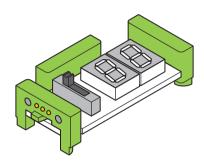

### MEET THE BIT

The number displays information that it receives from the Bits before it. It's a great way to measure the input from sensors or count things, like the score in a game.

### MINI-CHALLENGE

Can you invent a game that uses an automatic score counter?

### SAMPLE CIRCUIT

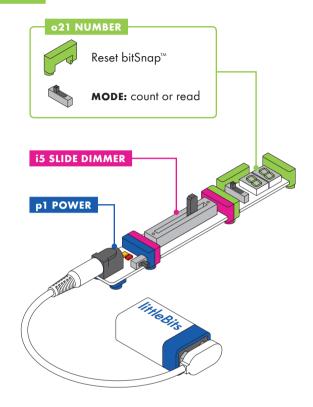

### HOW IT WORKS

The number Bit displays information about the signal it's receiving.

In **COUNT** mode, the Bit can count up or down when the Bit receives an input signal over 2.5 volts. It can be reset by receiving a signal through the reset bitSnap.

In **READ** mode, the Bit displays information about the signal it's receiving in either volts ranging from 0.0-5.0 or values ranging from 0-99.

The signal leaving the Bit will always match the number being displayed, even in **COUNT** mode. For example, if you count up to 38, the signal leaving the Bit will be 38% of full power.

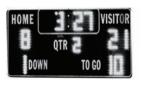

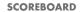

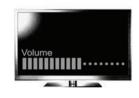

**VOLUME INDICATOR ON TV** 

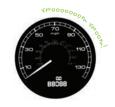

**SPEEDOMETER** 

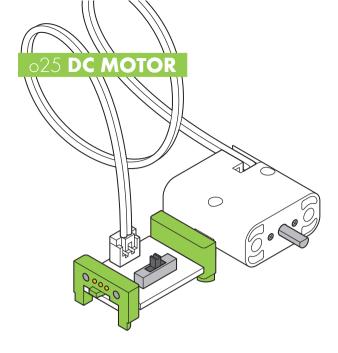

### MEET THE BIT

Use the motor to spin, turn, twist, and roll.

There are a few accessories you can use with the DC motor (like wheels). You can find out how to use those on pages 25 - 27.

### MINI-CHALLENGE

Can you invent something using the DC motor that travels across the table?

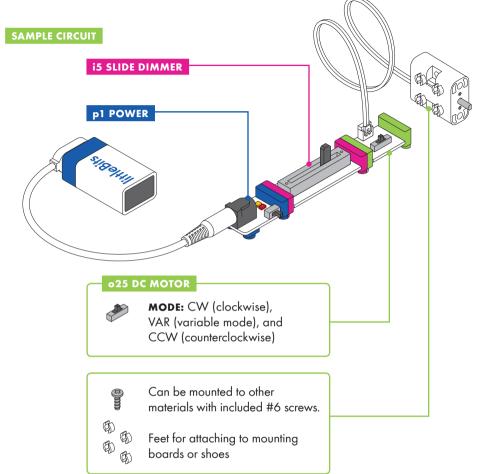

### HOW IT WORKS

The DC (or "direct current") motor rotates a shaft when it receives a signal. The more signal it receives, the faster the motor will spin.

A switch on the board lets you choose which direction the motor spins. **CW** spins clockwise and **CCW** spins counterclockwise. When the switch is in **VAR** (variable) mode, the amount of signal the motor receives from previous Bits allows you to control the speed and direction (clockwise or counterclockwise) of its motion. In this mode, using an input like a slide dimmer makes steering easy!

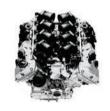

**CAR ENGINE** 

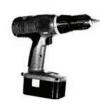

DRILL

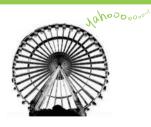

**FERRIS WHEEL** 

### a5 MAGNET SHOES a6 HOOK & LOOP SHOES

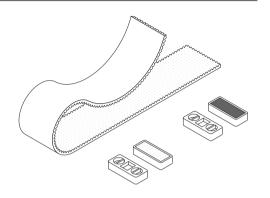

### MEET THE ACCESSORY

Shoes slip onto your Bits' feet and hold your circuit together. On the bottom of your shoes you'll find magnets or hook & loops, which are great for securing your circuits to different surfaces.

### HOW IT WORKS

First, snap together your littleBits circuit. Then press the feet of your Bits into the holes of the shoes and place it on your chosen surface.

Magnet shoes allow you to adhere your circuit to any magnetic surface. Try your refrigerator or your locker!

Hook & loop shoes come with an adhesive-backed hook & loop strip. The strip can be cut to any size you desire and affixed to clothing, fabric, or any flexible surface

### a9 MOUNTING BOARD

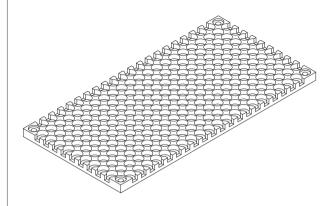

### MEET THE ACCESSORY

The mounting board is like the backbone of some of your inventions. It allows you to keep your circuit intact and move it around with ease! It also provides structure which is helpful for building out projects, like a vehicle.

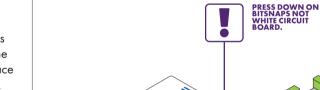

Snap together your littleBits circuit and press the feet of your Bits into the holes of the mounting board.

HOW IT WORKS

NOTE: Your circuit must be complete before you press it onto the board. You won't be able to add Bits one at a time.

Use the included #6 screws in each of the corner holes to permanently attach to any surface.

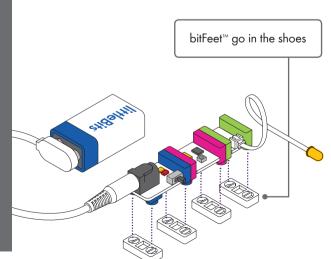

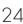

### alO MOTORMATE

### HOW IT WORKS

To mount, slide the motorMate onto the shaft of the DC motor by aligning the flat edges. The motorMate has two different sized slots: one fits most standard craft sticks and the other fits thicker papers like cardstock. LEGO axles fit right into the center.

### MEET THE ACCESSORY

The motorMate makes it easy to attach paper, cardboard, LEGO® axles, and lots of other materials to the DC motor.

al4 USB POWER ADAPTER & CABLE

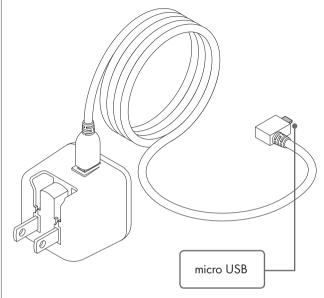

### MEET THE ACCESSORY

This power adapter and USB cable combo is the perfect way to provide long-term power to your littleBits creations.

### HOW IT WORKS

This power adapter converts your 120 volt wall power into the 5 volt power that littleBits circuits run on. Simply connect the cable from the power adapter to your littleBits USB power Bit (this only connects to the p3 USB power Bit). You can also use the USB cable to power your circuits from a computer or rechargeable USB battery.

**NOTE:** Input: 100-240V AC 50/60Hz; Output: 5.0V DC 2000mA. Included adapter is for US electrical outlets only.

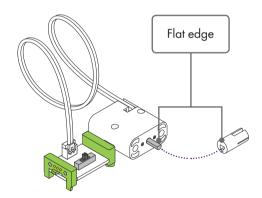

### al9 SERVO HUB

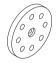

### MEET THE ACCESSORY

The servo hub lets you easily attach materials to your servo motor and add more complex movements to your littleBits inventions.

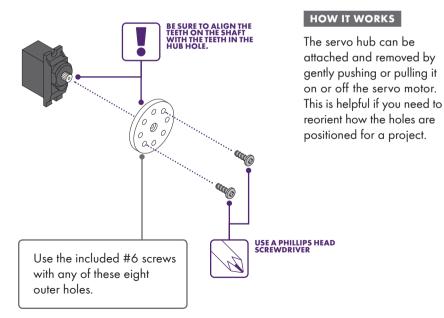

### a23 MECHANICAL ARM

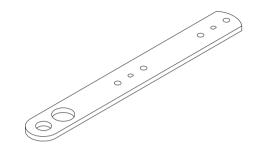

### MEET THE ACCESSORY

The mechanical arm attaches to both the servo hub and the DC motor shaft, and offers lots of leverage for pushing, pulling, and throwing.

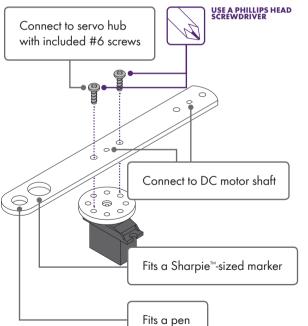

### HOW IT WORKS

To attach the mechanical arm to the servo hub, use two of the #6 screws (included) and a Phillips head screwdriver (not the purple screwdriver). Be sure to screw through the holes on the servo hub.

To attach the mechanical arm to the DC motor, line up the flat edge of the DC motor shaft with the flat edge of either of the flat-edged holes on the mechanical arm.

The two large holes on the end are perfect for holding pens and markers in place.

### a24 SERVO MOUNT

### MEET THE ACCESSORY The servo mount lets you attach your servo to a mounting board or a pair of littleBits shoes. It's a great way to keep the servo steady so the arm can go wild. HOW IT WORKS Push the servo in from the side until it clicks into place. To keep the servo from sliding up and down, use the included screws and a Phillips head screwdriver. Connect to servo hub with included #6 screws USE A PHILLIPS HEAD SCREWDRIVER Feet for mounting boards and shoes

### a25 WHEEL

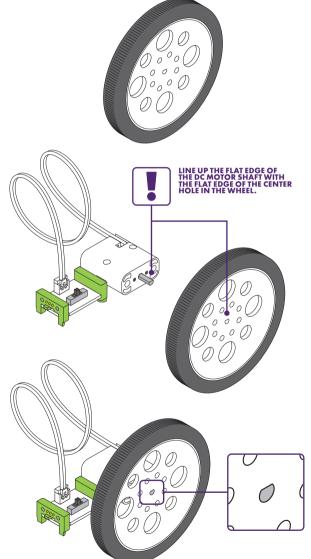

### MEET THE ACCESSORY

When used with a DC motor, this wheel is perfect for making bots, cars, and all sorts of spinning inventions.

### HOW IT WORKS

The metal shaft of the DC motor and the hole in the wheel are both flat edged. To attach the wheel to the DC motor shaft, align the flat edge of the hole in the wheel with the flat edge of the motor shaft. Press firmly to slide it on.

The wheel also connects to the servo hub using the included #6 screws.

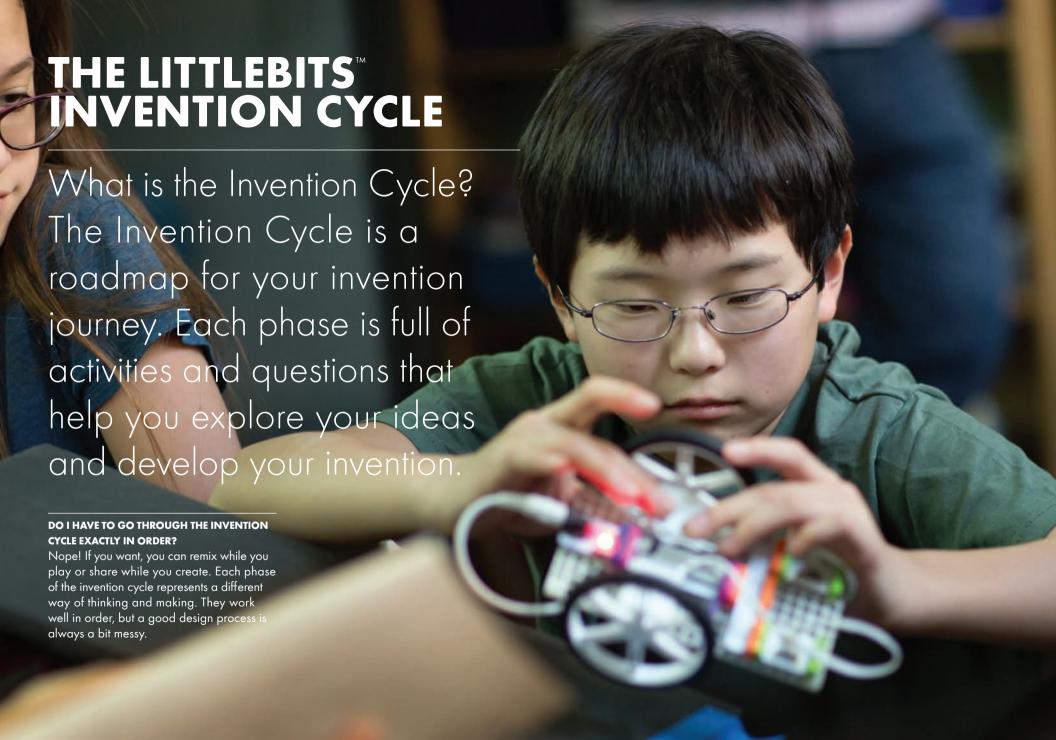

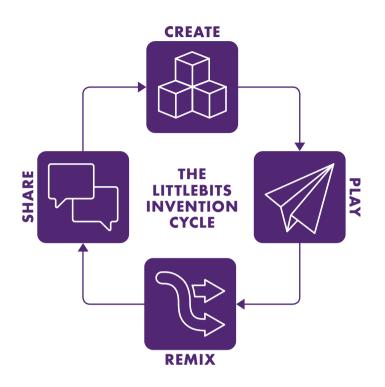

### CREATE

PUT SOMETHING TOGETHER. You can build it from the instructions or make something from your imagination. Don't worry if it doesn't work or if it isn't perfect. The important thing is to create your first model so you have something to experiment with.

### PLAY!

**USE IT!** Playing with what you've created is fun, but also an important part of inventing. Playing is like a test run. It's a chance to see how well your invention works and look for ways you can make it better.

### REMIX

**IMPROVE YOUR INVENTION.** Keep experimenting! Add new Bits, swap parts with other inventions, or take all the pieces apart and put them together in a different way.

### SHARE

**INSPIRE OTHERS.** Show the world what you've created. Get inspired by exploring what others have shared. Create, play with, and remix other inventions. This is how awesome new inventions are born

### **ICON INDEX**

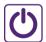

### **POWER ON/OFF:**

The p1 power Bit™ has an on/ off switch. This icon will let you know when it's time to turn it on or off.

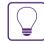

Keep your eyes open for these bits of littleBits wisdom. These tips will help build your invention skills and level up your inventions.

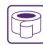

### **USE RUBBER BAND OR** MASKING TAPE

This icon will tell you when to use rubber bands or some masking tape to keep something in place.

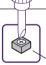

### **TURN DIAL** CLOCKWISE (CW):

Use the purple screwdriver to turn the dial on the Bit all the wav clockwise.

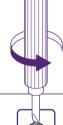

### **TURN DIAL COUNTER-**CLOCKWISE (CCW):

Use the purple screwdriver to turn the dial on the Bit all the way counterclockwise.

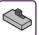

### **CHANGE MODE**

Some Bits have a switch that changes how the Bit works. This icon will tell you which mode vour switch should be in.

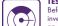

### **TEST YOUR CIRCUIT**

Before you play with your new invention, you'll turn the power on and make sure all your Bits" are doing their jobs.

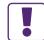

### **EXTRA IMPORTANT INFO!**

This icon will let you know when there is a small, but very important step we don't want you to miss. If you ignore these your invention won't work.

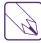

### PHILLIPS HEAD

The metal screws included with your set require a Phillips head screwdriver (not included). Do not use the plastic purple screwdriver on these screws.

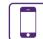

with the littleBits community, and easily upload and share your own creations

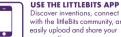

### PROTOTYPING TIPS

WHAT'S A PROTOTYPE, YOU ASK? A prototype is a model that helps you test an idea. This is the first step in turning your ideas into actual inventions. Building a prototype helps you learn what you like, what works, and what needs more figuring out. You'll be building a lot of prototypes during the challenges in this booklet.

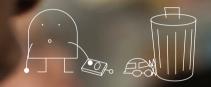

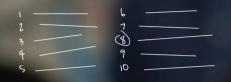

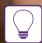

DON'T WORRY ABOUT PERFECTION or if your invention will work right away - just start making. Do you think the light bulb was invented on the first try? Most inventions take many tries to get right.

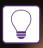

The more you experiment, the more you will learn, and the better your invention will be.

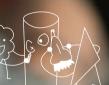

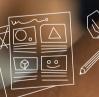

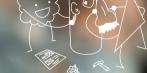

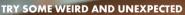

STUFF. You might be surprised at what you discover when you add random materials, flip your prototype upside down, or try using it for a totally different purpose.

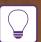

**DOCUMENT EACH STEP.** As your prototype changes, take photos, draw sketches, and jot down notes. The journey from idea to invention is just as exciting and important as the final result. You did a lot of work to bring it to life. Show it proudly!

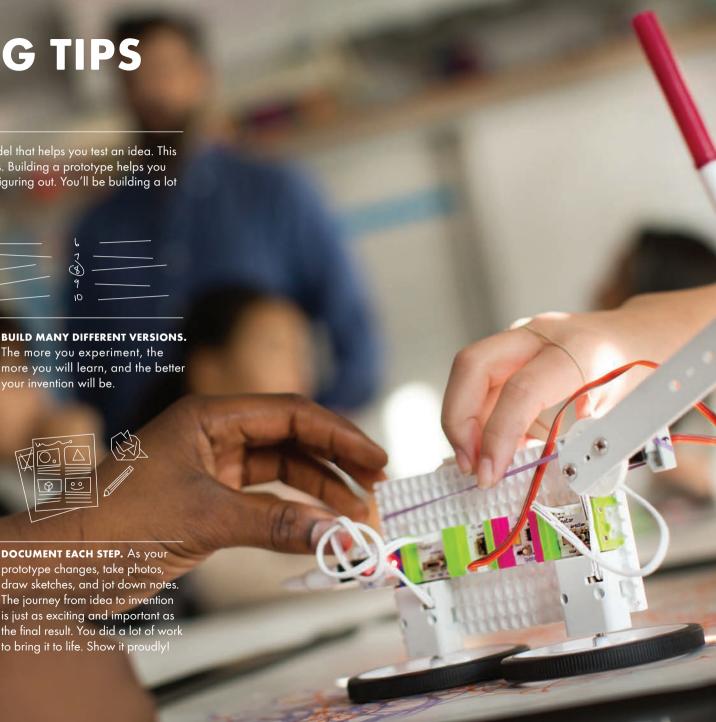

### HELPFUL TOOLS & MATERIALS

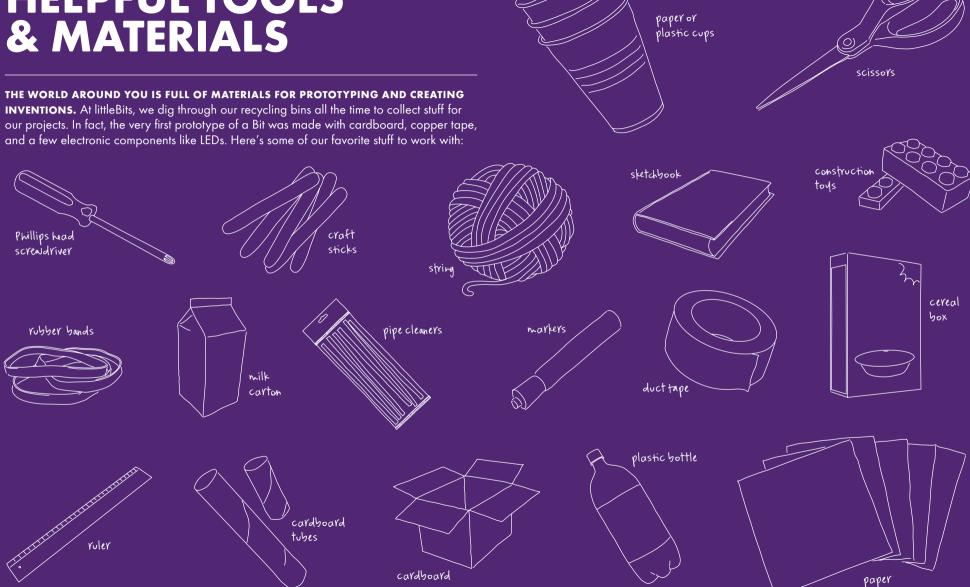

CHALLENGE 01

### **INVENT A SELF-DRIVING VEHICLE**

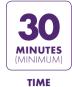

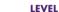

000

Ō

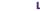

START BY BUILDING THE CIRCUIT CRUISER, A VEHICLE THAT GETS AROUND ON TWO DC MOTORS. Add extra features to this lean, mean, mobile machine. Use it to deliver school supplies to your friends, help your teacher pass out papers, or wake up your sleeping classmate.

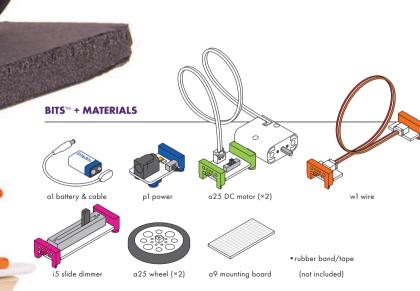

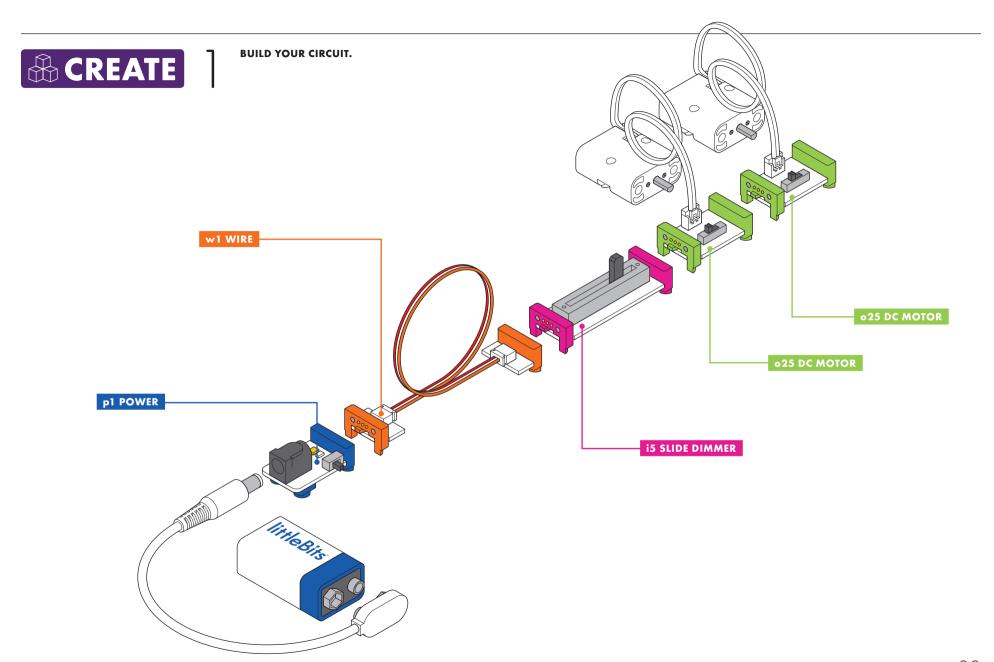

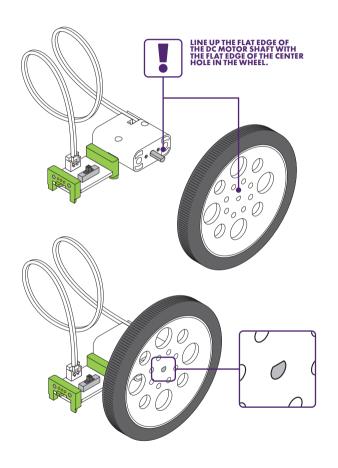

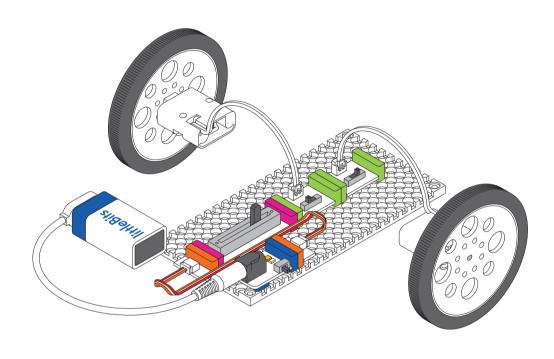

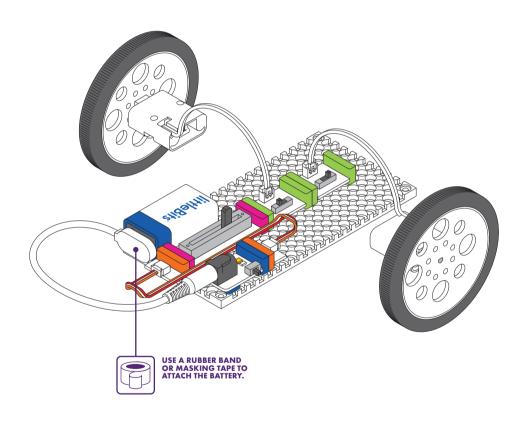

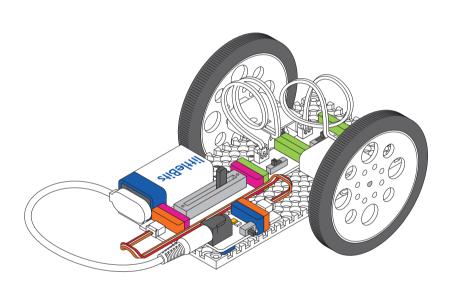

6

SET THE FIRST DC MOTOR TO CCW (COUNTERCLOCKWISE) AND THE SECOND DC MOTOR TO CW (CLOCKWISE).

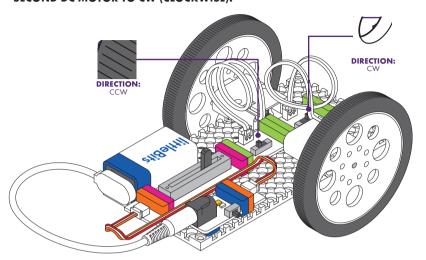

**TEST YOUR CIRCUIT.** With the slide dimmer set all the way up, the car should move forward. Troubleshooting pg 71.

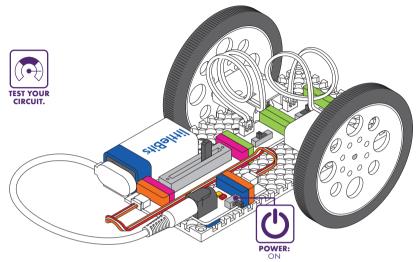

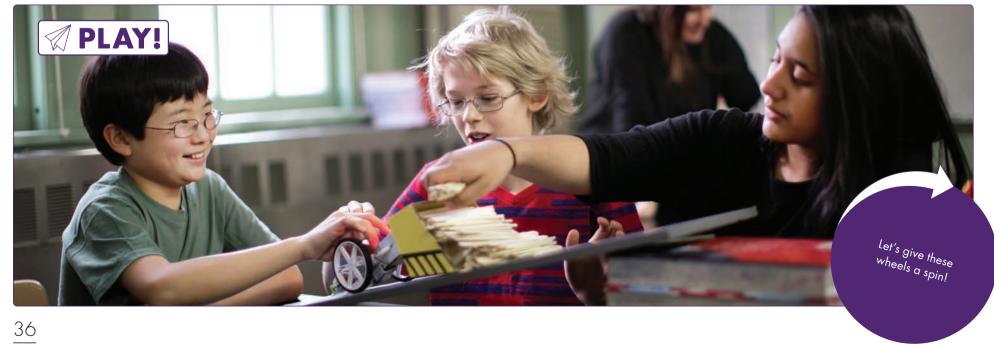

## **HOW IT WORKS**

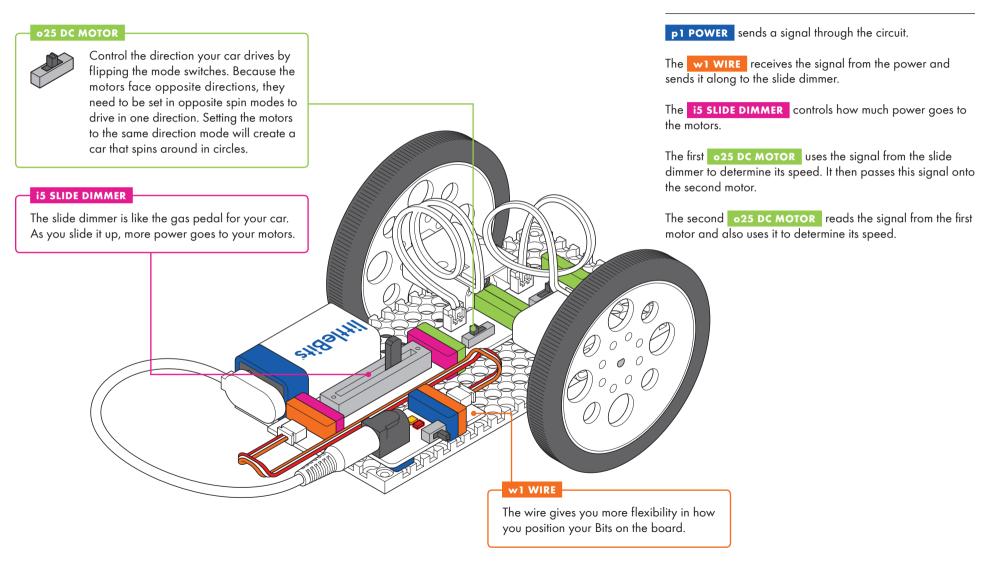

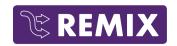

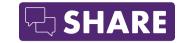

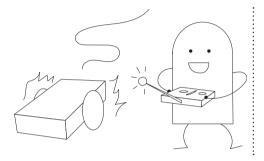

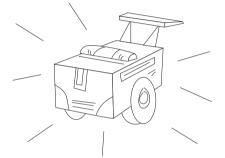

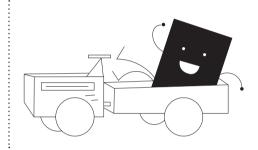

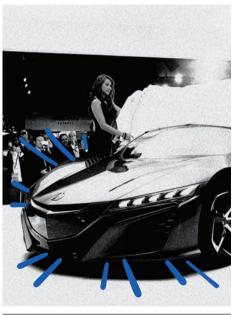

## Д

## CHANGE HOW YOU CONTROL THE CAR.

Use inputs other than the slide dimmer.
 Try a light sensor you control with a flashlight, or string two wires together with a button to have a "remote" control.

### SUPE IT UP!

- Add a siren using lights or the buzzer, or a speedometer using the number Bit<sup>™</sup>.
- Give your vehicle a body or form. Give it some character!
- Use LEGO® to build a bigger car or even a train.

## BUILD A TRAILER FOR YOUR VEHICLE USING MATERIALS AROUND YOU.

• How much stuff can your vehicle haul?

**HOST A CAR SHOW!** Present the best features of the car you made. Let others test drive it.

ASK YOUR FRIENDS WHAT THEY WOULD USE YOUR VEHICLE FOR - sending messages, passing snacks, borrowing pencils - and show them how it could accomplish that function.

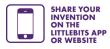

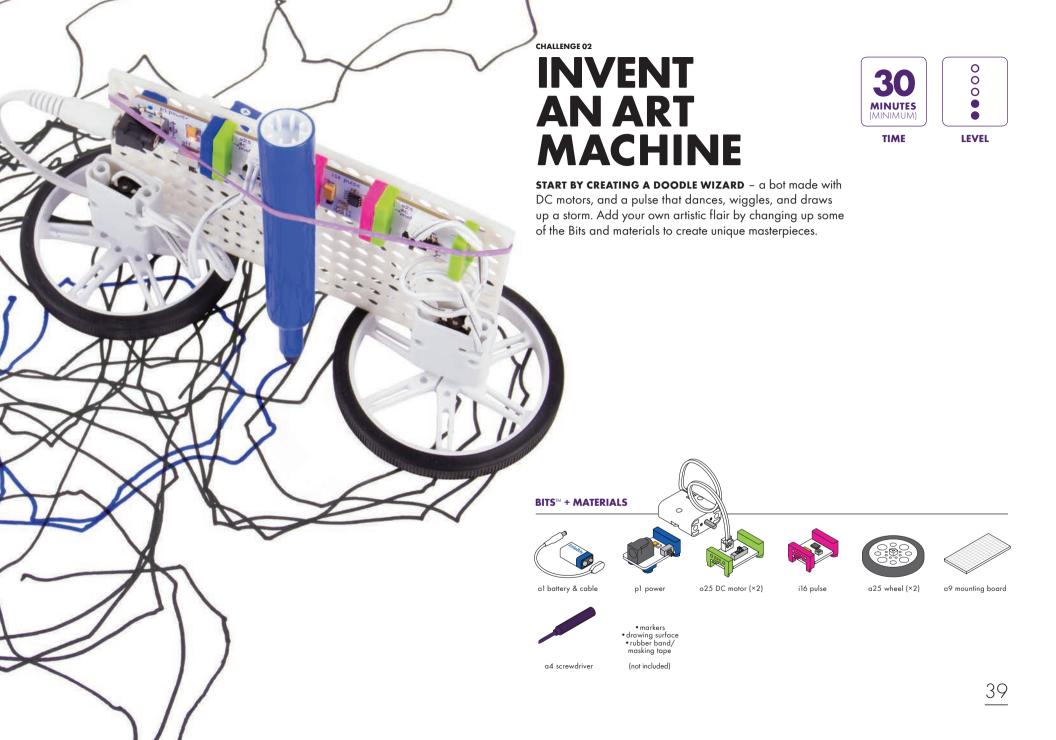

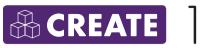

**BUILD YOUR CIRCUIT.** 

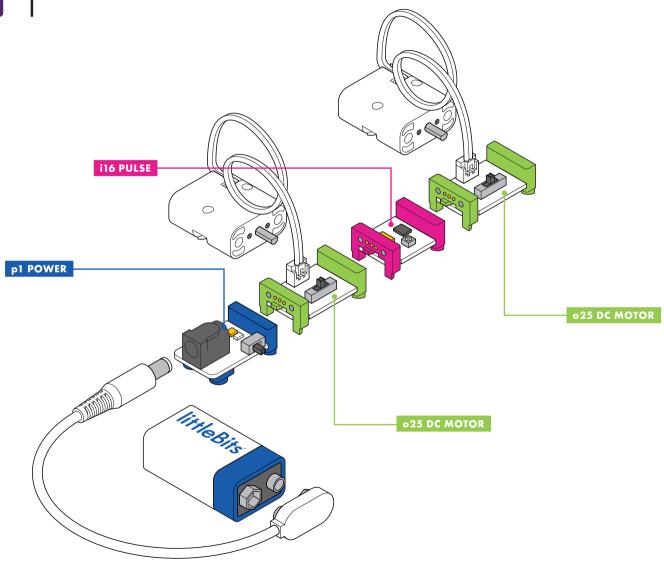

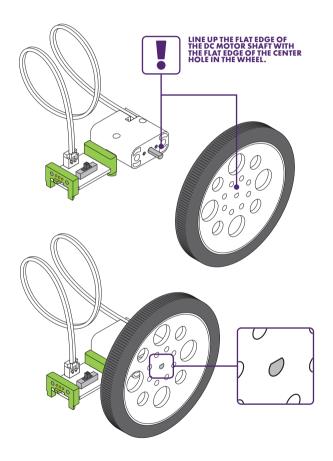

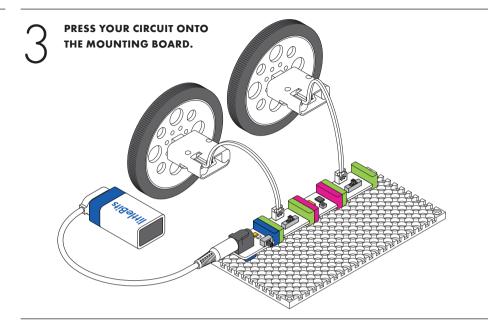

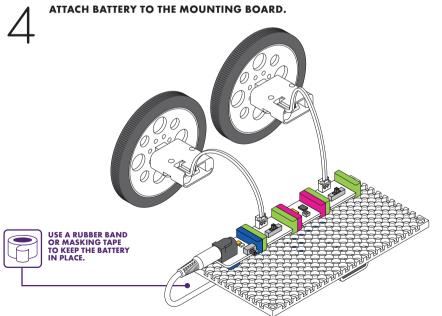

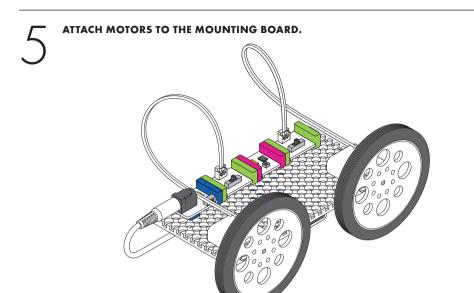

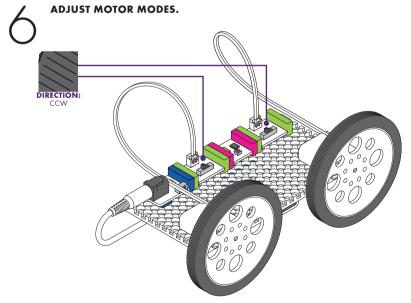

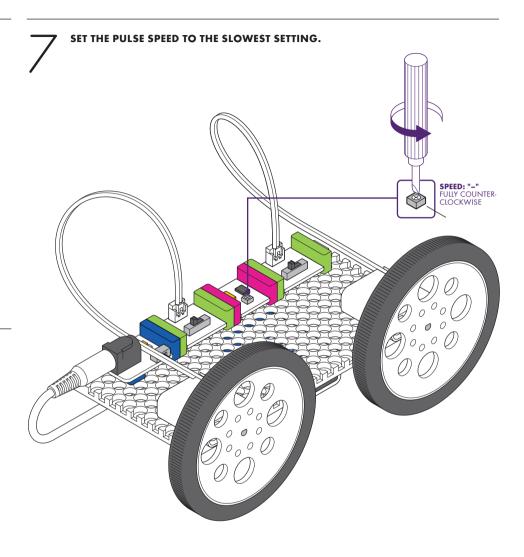

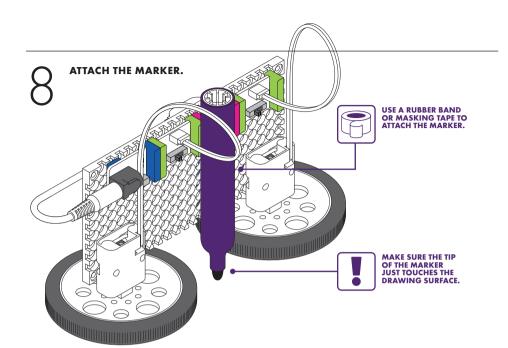

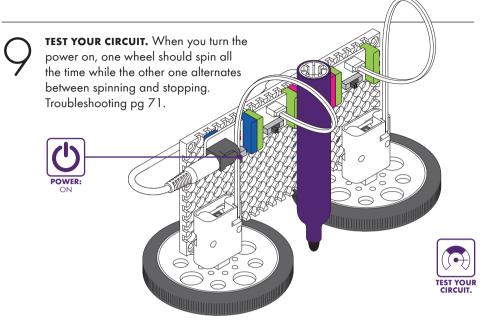

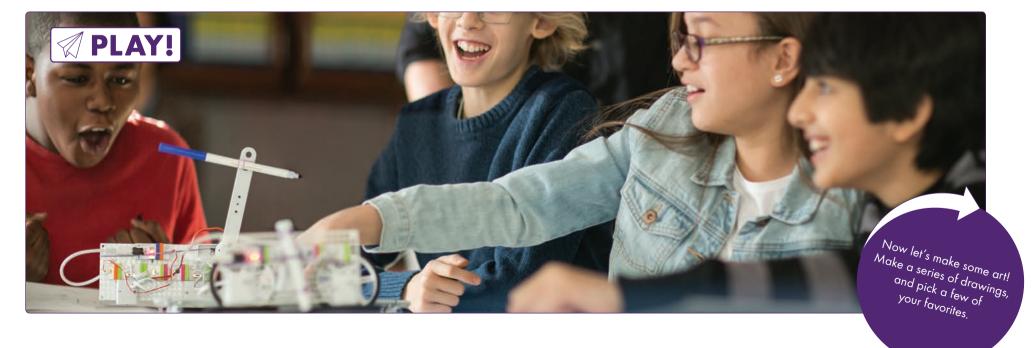

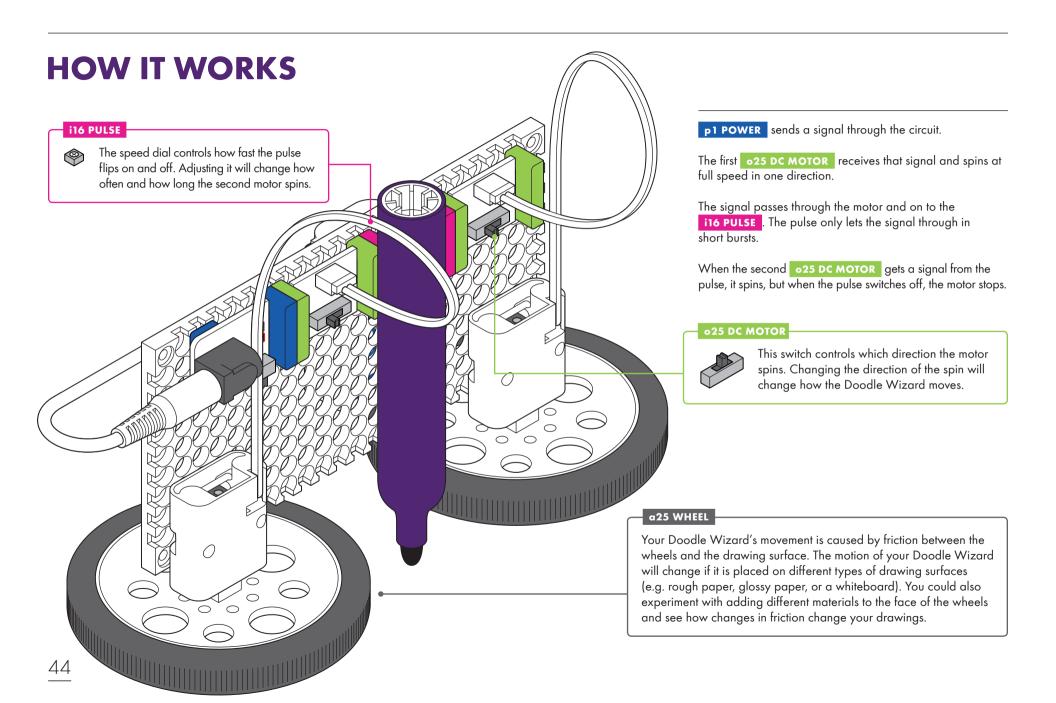

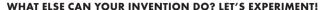

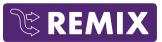

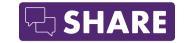

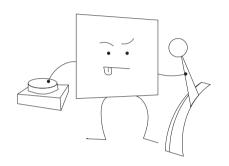

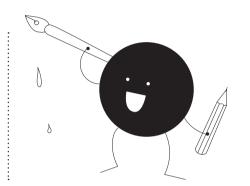

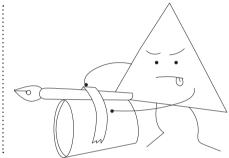

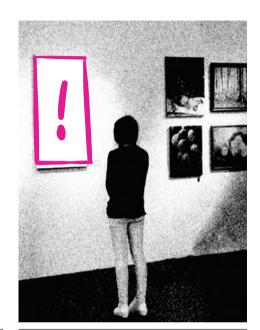

## А

## ADJUST THE BITS TO CREATE YOUR OWN UNIQUE DRAWING STYLE.

- How does changing the speed of the pulse or the direction that the motors spin make your drawings different?
- Which adjustments make your favorite drawings?

## WHAT OTHER MATERIALS CAN YOU USE?

- Use different drawing tools, like chalk, crayons, pens, or pencils.
- Attach multiple drawing tools to use at once.
- Try the Doodle Wizard on different drawing surfaces.

## TRY ADDING NEW BITS.

- What happens when you use a servo to draw?
- What happens when you add or swap an input?

**SET UP A GALLERY SHOW.** Present your art alongside your Doodle Wizard.

SEE IF YOUR AUDIENCE CAN GUESS
WHICH BITS YOU USED, JUST BY LOOKING
AT YOUR DRAWINGS. Challenge them
to invent a machine to recreate your
masterpiece.

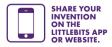

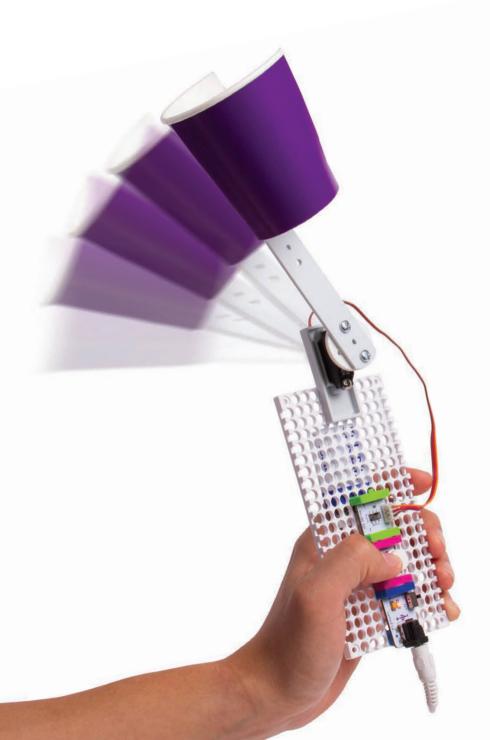

CHALLENGE 03

## **INVENT A THROWING ARM**

#### START BY BUILDING A LAUNCHER THAT FLINGS PROJECTILES WITH A SERVO AT THE PRESS OF A BUTTON.

Set up a tower of cups and try to knock them over. Then modify your launcher to make it even more accurate, powerful, or speedy. Challenge your friends to see who can knock over the most cups.

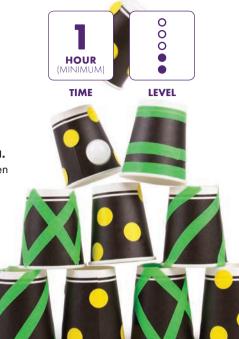

#### BITS™ + MATERIALS

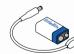

al battery & cable

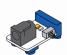

pl power

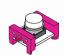

i3 button

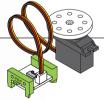

oll servo & servo hub

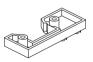

a24 servo mount

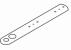

a23 mechanical arm

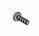

screws (×3)

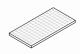

a9 mounting board

Phillips head screwdriver

- scissors rubber band
- paper cups masking tape

(not included)

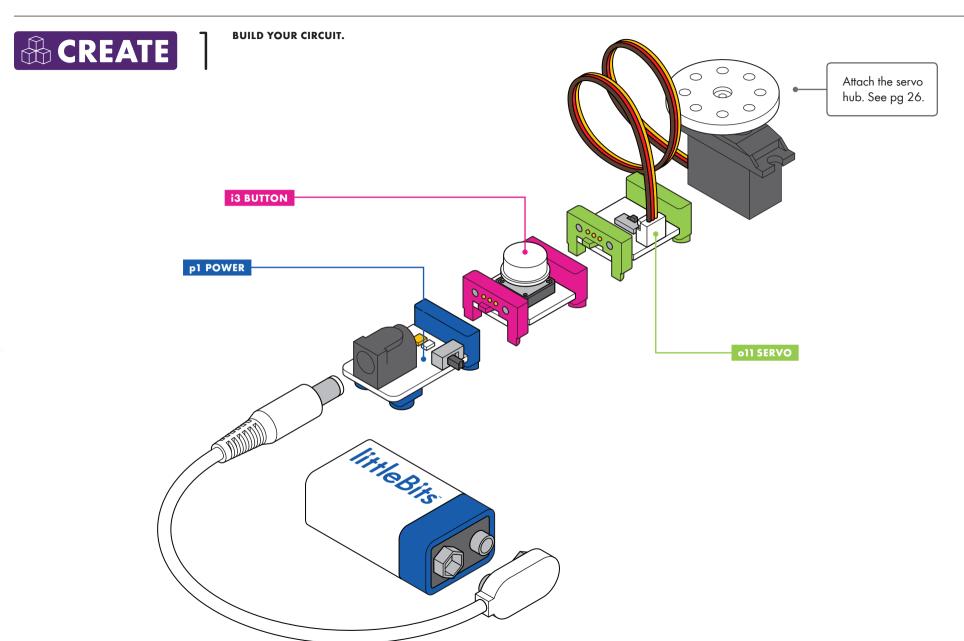

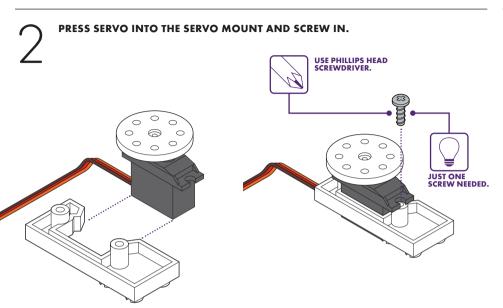

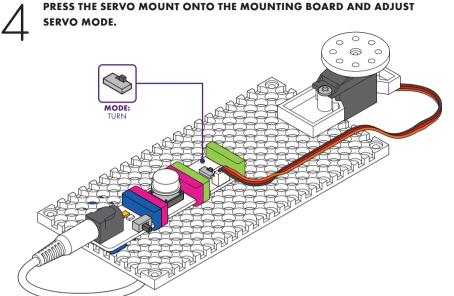

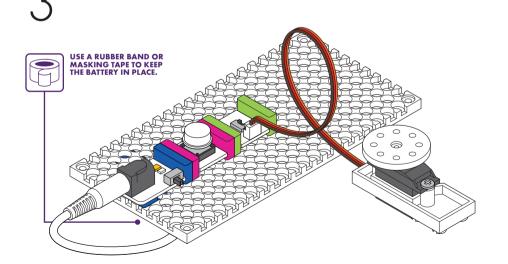

PRESS YOUR CIRCUIT ONTO THE MOUNTING BOARD.

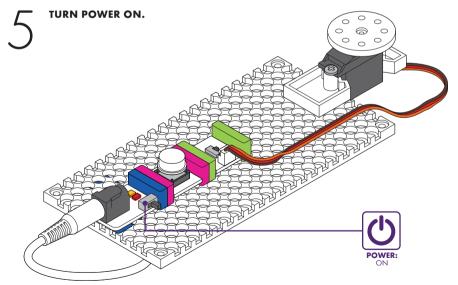

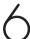

WITH POWER ON, CONNECT THE MECHANICAL ARM TO THE SERVO HUB AT A 90 DEGREE ANGLE TO THE MOUNTING BOARD, AS SHOWN.

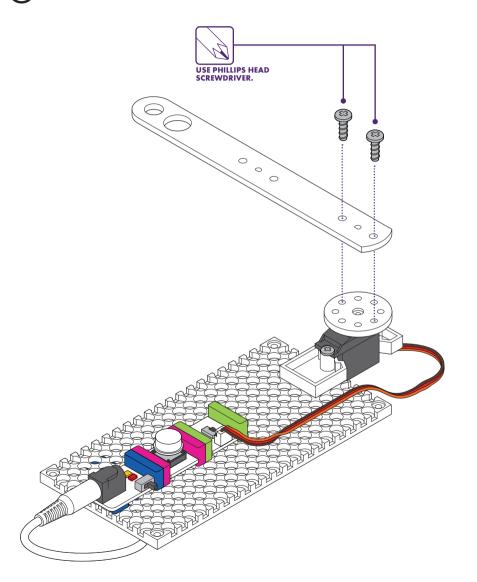

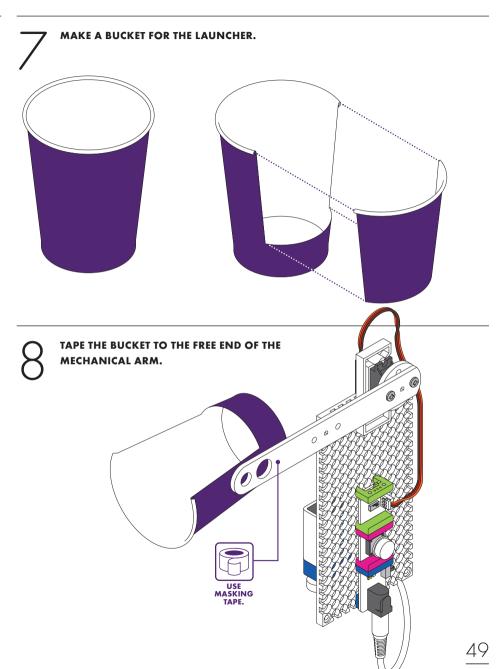

#### CRUMPLE UP A HALF SHEET OF NOTEBOOK PAPER TO LAUNCH.

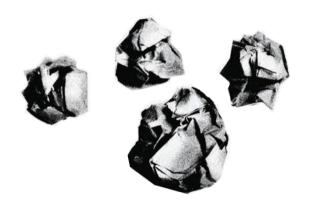

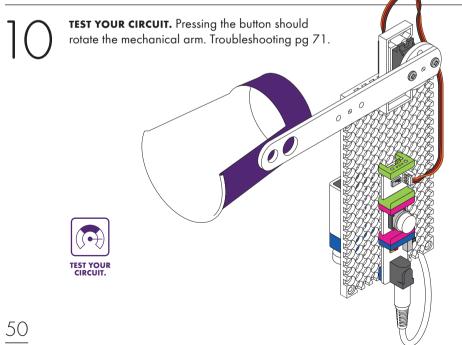

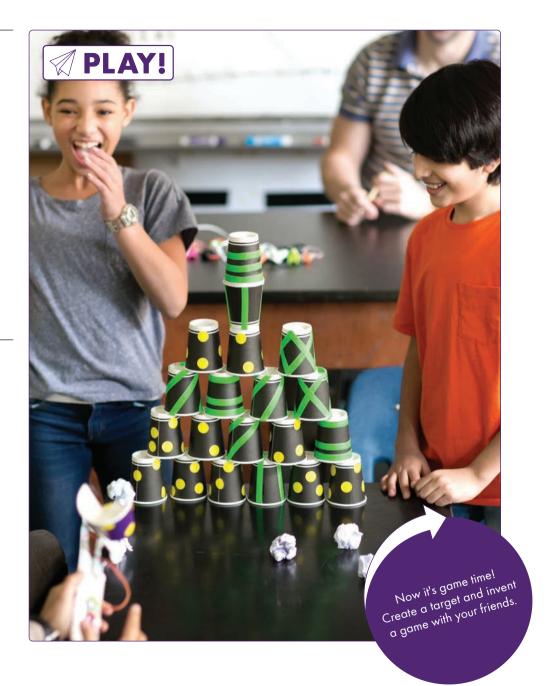

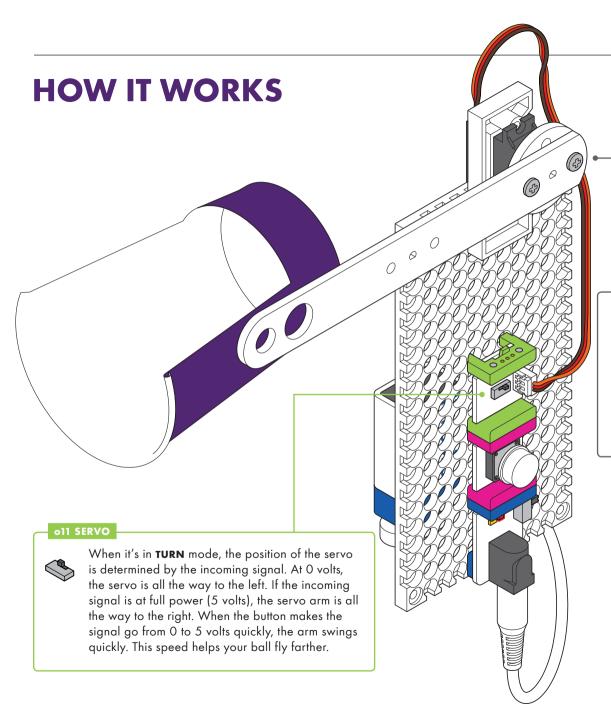

p1 POWER sends a signal to the button.

When pressed, the **i3 BUTTON** lets the signal through to the servo.

When the oll SERVO gets the signal, it turns, rotating the arm and throwing the projectile.

#### a23 MECHANICAL ARM

The farther you place your cup from the servo hub, the faster it will swing. You can experiment with extending the mechanical arm with other materials, but you'll have to pay attention to weight.

As the cup gets farther from the hub, it also takes more force to move it. If your arm gets too long it will overpower the servo motor and will be hard to move. This relationship between distance and force is called torque.

#### WHAT DO YOU WANT TO IMPROVE OR CHANGE? LET'S EXPERIMENT!

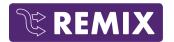

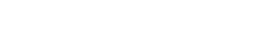

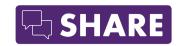

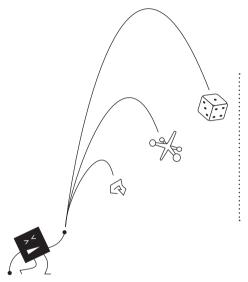

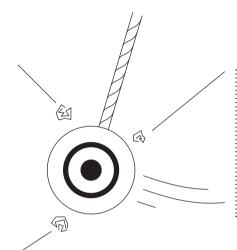

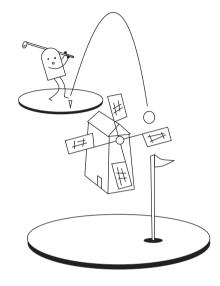

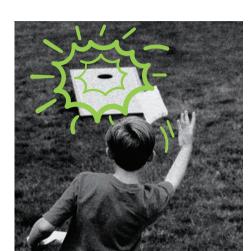

## А

## TRY EXPERIMENTING WITH THE MECHANICS OF YOUR CATAPULT.

- How does changing the length of the mechanical arm change the throwing distance?
- Try different objects for balls. What gets thrown the farthest? How does the size and shape affect the distance traveled?
- What happens when you change the bucket size or shape? How does it affect the throw?

## HOW COULD USING OTHER BITS MAKE IT BETTER?

- Switch the button with a pulse Bit for automatic firing.
- Add a number Bit to count the number of shots taken.
- Creating a moving target with one of the motors and the other mechanical arm.

## WHAT OTHER GAMES CAN YOU PLAY? COULD YOU INVENT YOUR OWN?

• Try miniature golf, baseball, or bowling!

#### WHAT NEW GAME DID YOU INVENT?

Make it official. Give it a name. Write the official rules and share what you created.

**GATHER YOUR FRIENDS AND START A TOURNAMENT.** What do they think of the game? Is it too easy? Too hard? Just right?

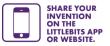

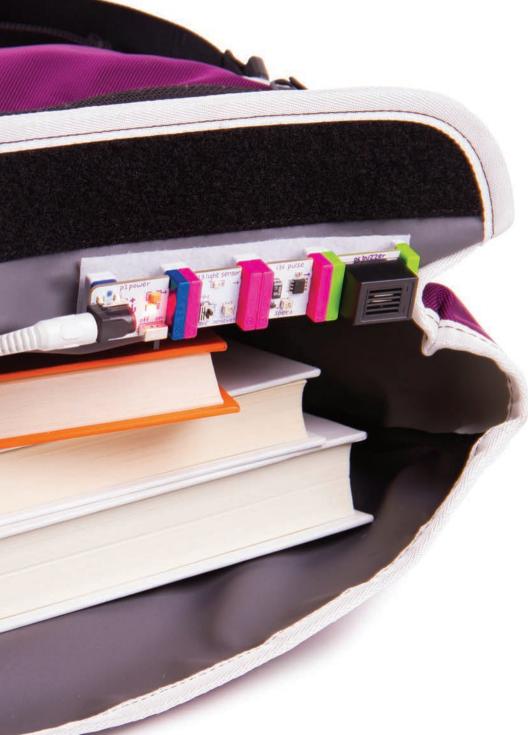

CHALLENGE 04

## INVENT A SECURITY DEVICE

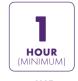

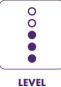

TIME

**START BY MAKING THE BACKPACK ALARM WITH THE LIGHT SENSOR, PULSE, AND BUZZER.** This light-sensitive alarm will alert you if someone is snooping around your stuff. Customize your alarm for different places around the school.

#### BITS™ + MATERIALS

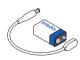

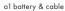

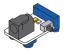

pl power

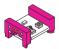

i13 light sensor

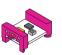

i16 pulse

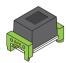

o6 buzzer

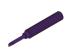

a4 purple screwdriver

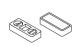

a6 hook & loop shoes

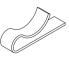

hook & loop adhesive strip

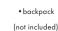

53

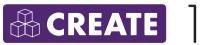

**BUILD YOUR CIRCUIT.** 

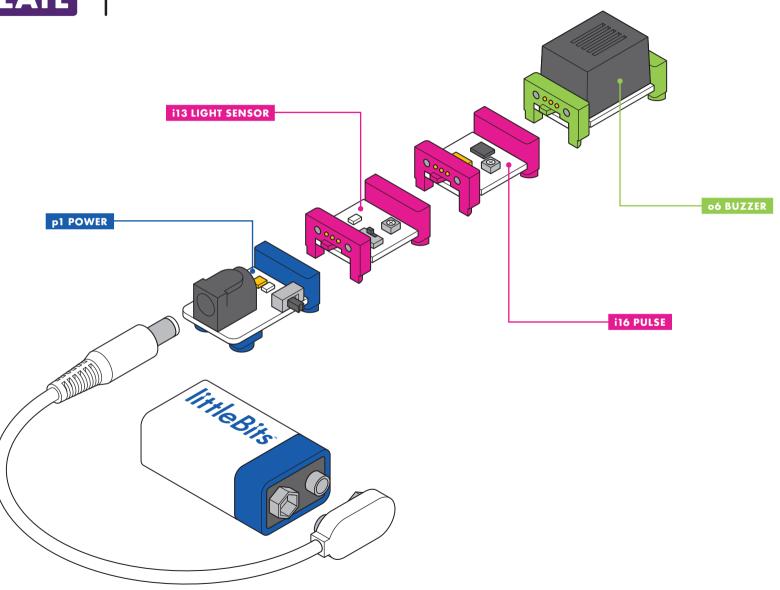

#### SET THE MODE AND SENSITIVITY OF THE LIGHT SENSOR.

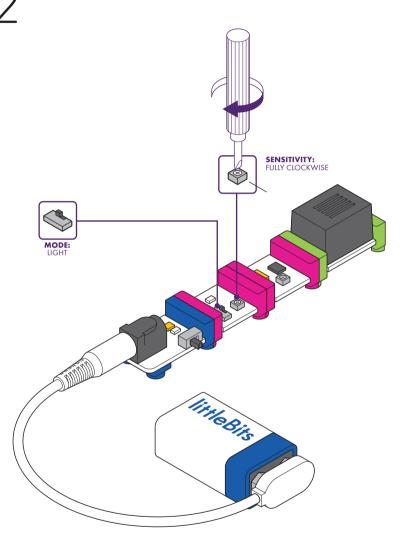

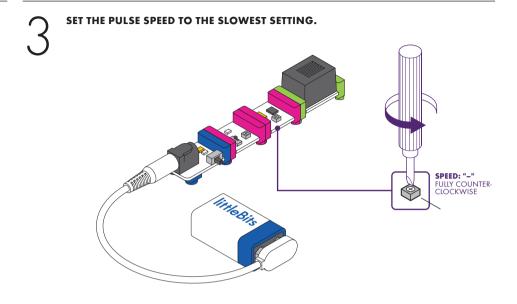

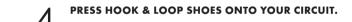

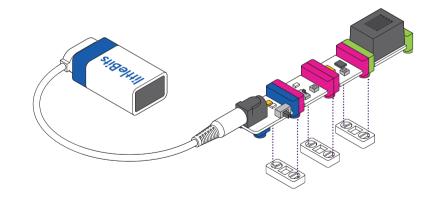

#### PLACE THE ALARM INSIDE YOUR BACKPACK.

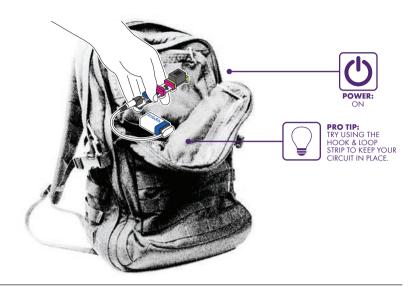

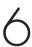

**TEST YOUR CIRCUIT.** The buzzer should BUZZ when your circuit is exposed to light, and stop buzzing when it is completely covered up. You may need to adjust the sensitivity of your light sensor to get it just right. Troubleshooting pg 71.

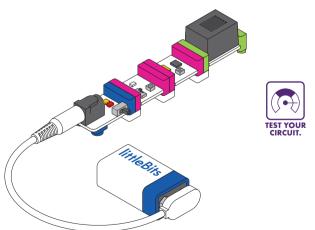

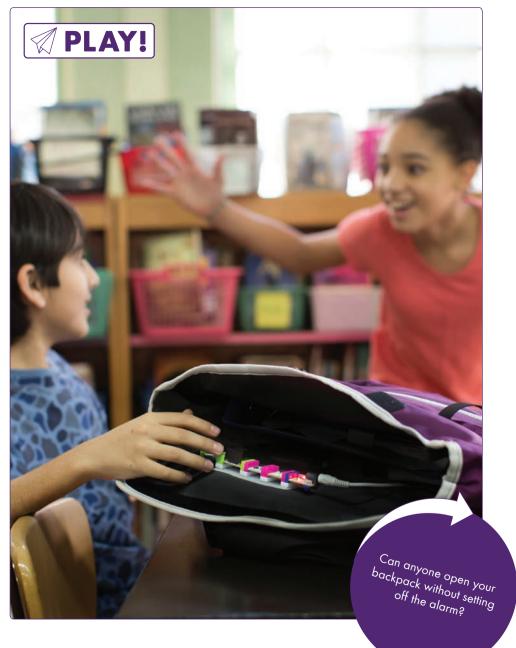

### **HOW IT WORKS**

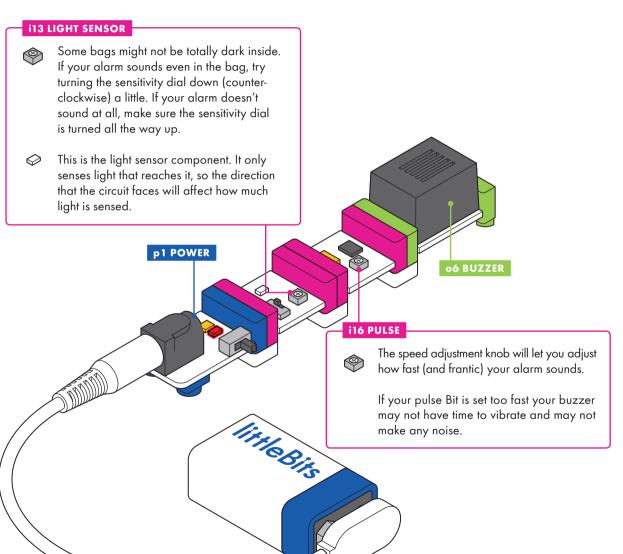

The p1 POWER sends a signal through the circuit.

The i13 LIGHT SENSOR is in light mode. When the alarm is inside your bag, no light hits the sensor, so it doesn't allow a signal to pass through. When you open the bag, light shines in on the sensor, letting the signal through to the pulse. The more light that shines on the sensor, the more signal it lets through and the louder your buzzer will sound.

The **i16 PULSE** Bit is continuously switching on and off. When it gets a signal from the light sensor, it only lets it through in short bursts.

The o6 BUZZER sounds when it gets the signal from the pulse, but is quiet when the pulse flips off. This changing between on and off produces the alarm noise to scare off the snooper.

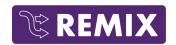

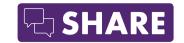

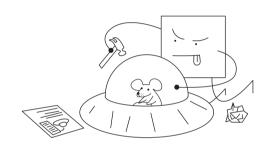

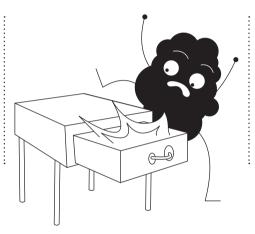

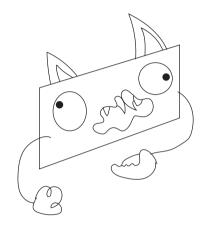

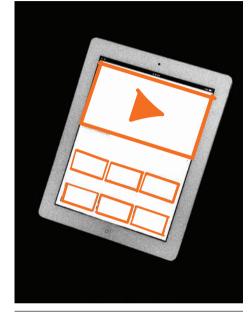

## A

#### CHANGE THE BIT SETTINGS.

- Switch the light sensor mode to DARK to create an alarm that sounds when it is dark. Where could an alarm like this be useful?
- If your alarm didn't sound reliably, try adjusting the sensitivity of the light sensor.
- Adjust the speed of the pulse Bit to change how fast the alarm sounds. What setting do you think makes the best alarm?

## WILL YOUR ALARM WORK IN DIFFERENT PLACES OR SCENARIOS?

- Try it in your desk drawer, locker, or under your backpack.
- Put it on the windowsill as a wake-up alarm.
- Use it to prank someone when they turn out the lights.

## MAKE YOUR ALARM MORE EFFECTIVE.

- Snap on a DC motor and sign with a scary monster on it.
- Amplify the sound (try using a paper cup or cone).
- Add lights.

**PROMOTE YOUR INVENTION!** Create a 30-second commercial explaining how useful it is.

## HOW DO YOUR CLASSMATES' ALARMS COMPARE WITH THE ORIGINAL DESIGN?

Write a product review for your favorite tech publication.

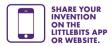

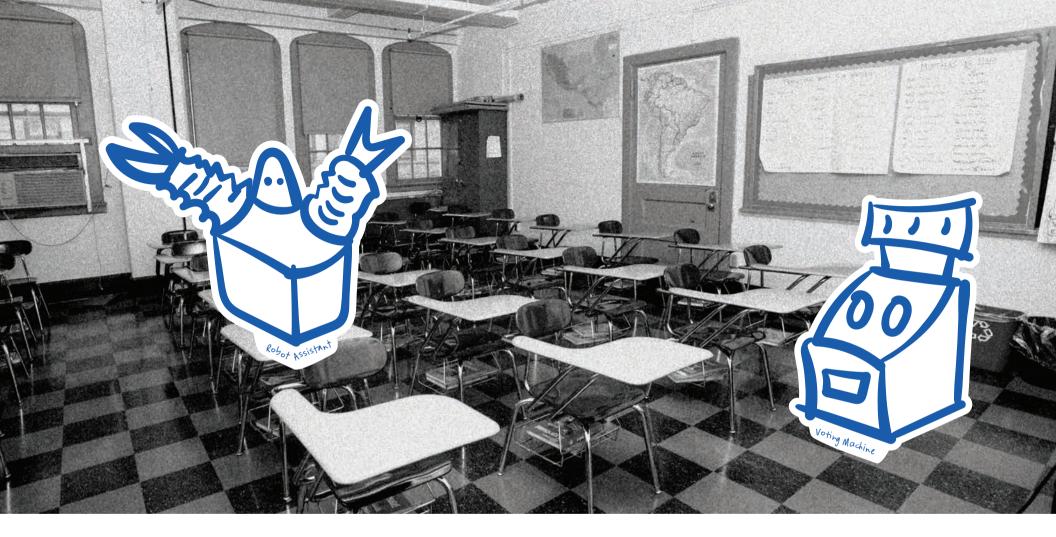

**CHALLENGE 05** 

## HACK YOUR CLASSROOM

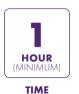

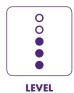

**USE BITS AND YOUR WITS TO MAKE THE CLASSROOM OF THE FUTURE.** You spend a lot of time in your school and classroom. How can you make it even more fun to be there? Pinpoint something that could be easier, especially exciting, or that you wish existed. Use your expertise to design an invention that makes school extra awesome. Perhaps your new invention will become an essential part of the classroom in the future!

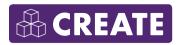

**CREATE A LIST OF WAYS YOU COULD MAKE YOUR CLASSROOM BETTER.** Need ideas? Ask
your friends or teachers about what bothers
them or what they'd like improved. You could
even level-up something you already like.

7

**SELECT THE ISSUE YOU WANT TO WORK ON.** Maybe it's something a lot of people feel strongly about, or that you find particularly interesting.

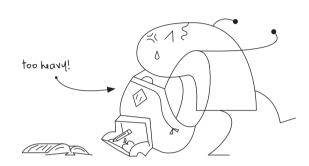

fun useful
A X O
B O X
C X X

LOOK THROUGH YOUR BITS AND MATERIALS AND THINK ABOUT HOW EACH ONE COULD HELP. Could motion, light, or sound help you achieve your mission? How about buttons or dimmers? If you're not sure what a Bit does or how it could help, snap it into a circuit and start to play with it. If you're still stumped, read through the "Bit Index" section at the beginning of this booklet.

4

**SKETCH OUT IDEAS, PICK YOUR FAVORITE, AND CREATE A PROTOTYPE.** When you create a physical model of your idea, it is easier to understand how it works. Don't worry about getting everything right on the first try though. The important thing is to just get started and experiment.

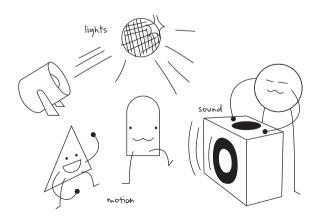

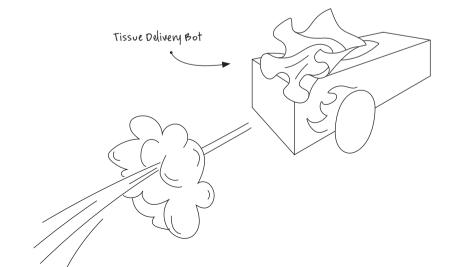

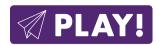

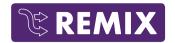

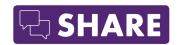

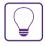

PRO TIP: EVERY TIME YOU TRY SOMETHING NEW, PLAY WITH YOUR INVENTION TO TEST IT OUT

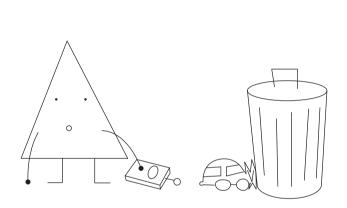

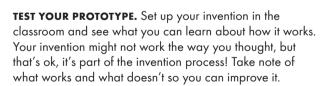

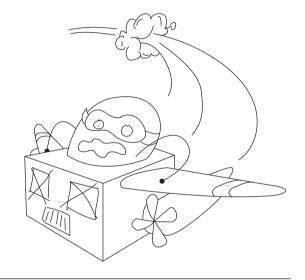

#### DID PLAYING WITH YOUR INVENTION GO THE WAY YOU

**EXPECTED?** Now's your chance to experiment with fixes and improvements. You might need to make things sturdier, work on the mechanics of moving parts, or try using different Bits to achieve your mission.

**MAKE WACKY AND WEIRD EXPERIMENTS PART OF YOUR INVENTION PROCESS.** Sometimes really great ideas come from unexpected places. Close your eyes and pick a Bit at random. How could this Bit add something cool to your invention? Is it better now or before? Try this with a few different Bits

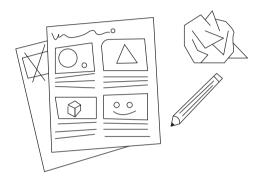

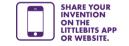

**CREATE A SHORT COMIC.** Show what classroom life was like before and after your invention, and how it has improved things. Inventors often draw comics like these called storyboards to describe how their invention works. These stories are a great way to show people what you did and why it's important.

SET UP AND SHOW OFF YOUR INVENTION TO SOME CLASSMATES OR YOUR TEACHER. How can their feedback help your invention grow? Do they have ideas for improvements? Can they think of other ways it could be used? Their ideas can be great fuel for another round of remixing, playing, and sharing.

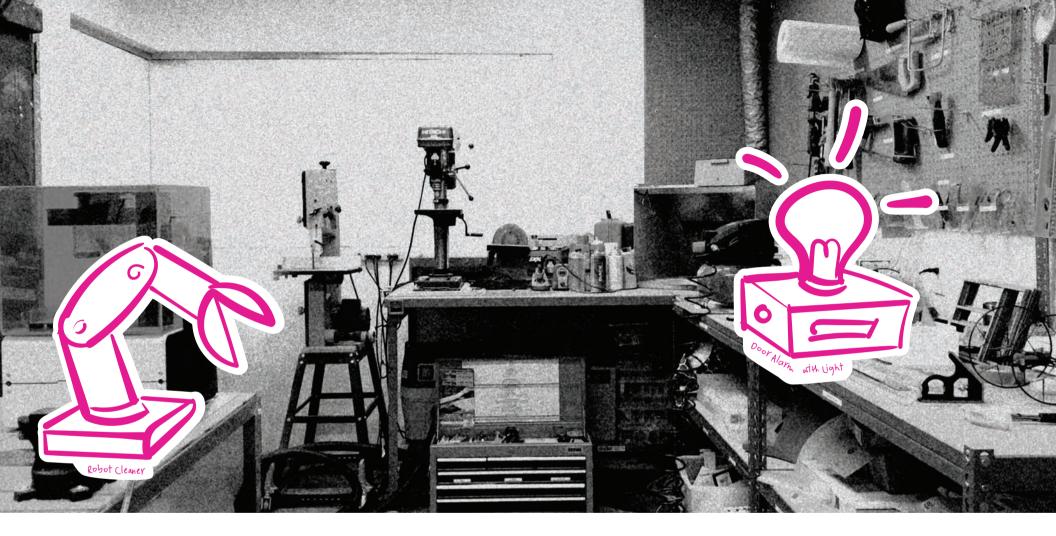

**CHALLENGE 06** 

## INVENT FOR GOOD

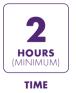

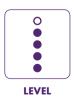

INVENT A PRODUCT TO MAKE A DIFFERENCE IN SOMEONE ELSE'S LIFE. How does a product get invented? Here at littleBits™ we use the Invention Cycle! When it's time to create a new kit we go through the same process that you do. We brainstorm, create prototypes, play with them, let kids around the country play with them, and we remix over and over again until we get things right. When it's all done, we get to share it with the world. In this challenge you're going to think like a product designer and invent something that helps someone else. Who knows, maybe you'll start the next company like littleBits!

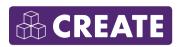

create A LIST OF IDEAS FOR A PRODUCT. Start by thinking about where there are frustrations or difficulties in someone's life. For example, a person who has trouble hearing might need a way to know if someone is knocking at their door.

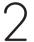

**SELECT THE ISSUE YOU WANT TO WORK ON.** It could be the one that sounds the most fun to solve, or creates the biggest difference in someone else's life.

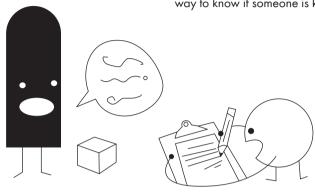

LOOK THROUGH YOUR BITS™ AND MATERIALS AND THINK ABOUT HOW EACH ONE COULD HELP. Also take a look at everyday objects you could make better with Bits. For example, if you wanted to design a product that makes doing chores more fun, you could start with a broom.

4

**SKETCH OUT IDEAS, PICK YOUR FAVORITE, AND CREATE A PROTOTYPE.** Don't worry about getting everything right on the first try. The important thing is to just get started and experiment. Building a physical model of your idea makes it easier to share with others and collect feedback on your design.

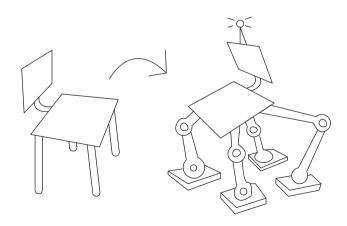

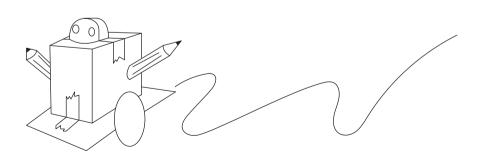

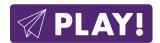

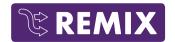

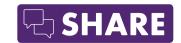

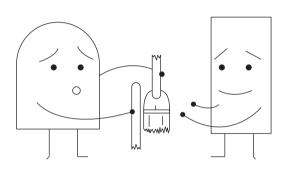

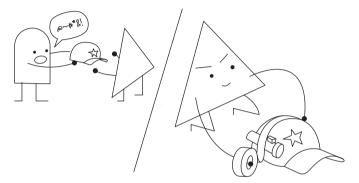

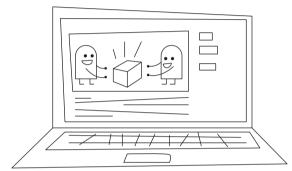

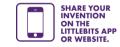

**TEST YOUR PROTOTYPE.** The first product tester will be you. Pretend you are a customer who just purchased your invention. How well does it do its job? Take notes about what works and what doesn't. You can make changes in the next version.

#### DID PLAYING WITH YOUR INVENTION GO THE WAY YOU

**EXPECTED?** Now's your chance to experiment with fixes and improvements. Could adding a new Bit™ add important features? Would craft materials make it stronger or give it a new look?

**HAVE SOMEONE ELSE TEST YOUR INVENTION AFTER YOU'VE MADE A FEW IMPROVEMENTS.** If possible, try to find the type of person you're designing it for. Ask about their favorite parts, and what suggestions they have for making it better. Use their feedback to create an even better version of your invention.

**CREATE A SKIT, A PRINT, OR VIDEO ADVERTISEMENT ABOUT WHAT YOU'VE INVENTED.** It should explain what your invention is and how it can help make life better for the customer. Share it with the world!

**RECRUIT A TEAM.** A lot of product designers work in teams because sharing different ideas and perspectives makes for a better design process. Show your invention to some friends. Could you all work together to create an even better product?

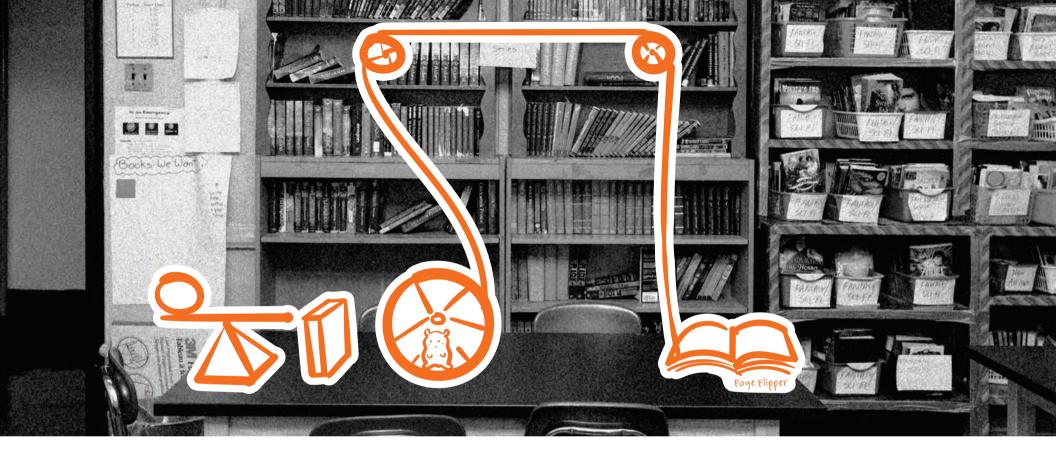

CHALLENGE 07

# INVENT A CHAIN REACTION CONTRAPTION

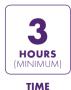

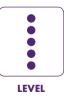

**PERFORM A VERY SIMPLE TASK IN A NOT-SO-SIMPLE WAY.** Rube Goldberg was a cartoonist who liked to draw really complicated solutions to very simple problems. For example, to turn the page of a book, you might roll a ball down a ramp that hits a box. Then the box falls over and scares a hamster that starts running on its wheel, that winds up a string that turns the page. In this challenge, you're going to design your own multi-step machine. Before you start inventing, there are two important rules:

- 1) Once you start your machine, it needs to be able to run without any help from you. Each step must be triggered automatically by the step before it.
- 2) Your machine should have at least two steps. (Bonus points if you can create more steps!)

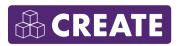

**CREATE A LIST OF EVERYDAY ACTIVITIES THAT ONLY TAKE ONE STEP.** For example, dropping a can in the recycling bin, flipping on a light switch, or opening a book.

2

**SELECT THE EVERYDAY ACTIVITY YOU WANT TO ACCOMPLISH.** Which one do you think will be the most fun for this challenge?

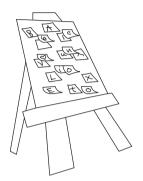

LOOK THROUGH YOUR BITS AND MATERIALS AND THINK ABOUT HOW EACH ONE COULD HELP. Could motion, light, or sound help you achieve your mission? How about buttons or dimmers? If you're not sure what a Bit™ does or how it could help, snap it into a circuit and start to play with it. If you're still stumped, read through the "Bit Index" section at the beginning of this booklet.

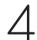

**SKETCH OUT IDEAS, PICK YOUR FAVORITE, AND CREATE A PROTOTYPE OF YOUR CONTRAPTION.** Don't worry about getting everything right on the first try. The important thing is to just get started and experiment.

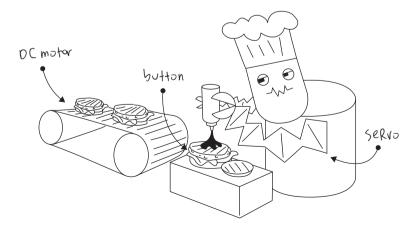

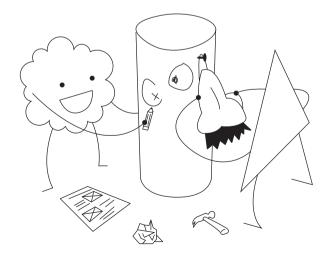

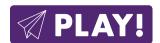

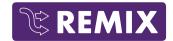

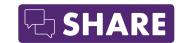

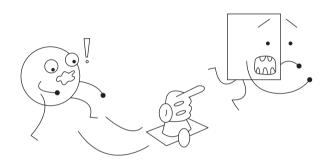

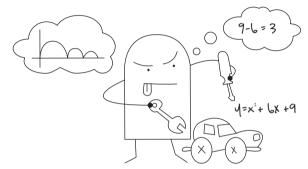

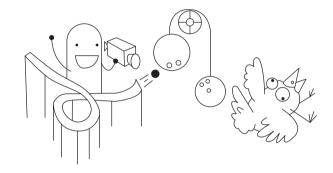

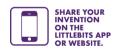

**TEST YOUR PROTOTYPE.** Getting all of these moving pieces to work together is going to be a challenge. Try running your contraption a few times. Record where it works the best and where it isn't so reliable. You can use this information to refine your design.

#### DID PLAYING WITH YOUR INVENTION GO THE WAY YOU

**EXPECTED?** Now's your chance to experiment with fixes and improvements. How can you make your machine more reliable? Maybe you need to strengthen some materials, change the angle of a ramp, or try using different Bits™ for one of your steps.

Set your invention aside and look through your remaining Bits and materials. Could you complete a step with them? Try a few options to see how they compare to what you already have.

TAKE A VIDEO OF YOUR INVENTION AND POST IT TO YOUR FAVORITE SOCIAL MEDIA CHANNEL. People love watching a crazy contraption in action! While you're online, look up some Rube Goldberg cartoons and create your own that describes what your invention is used for and how it works.

Challenge a friend. Show them your invention and see if they can accomplish the same task, but using totally different steps.

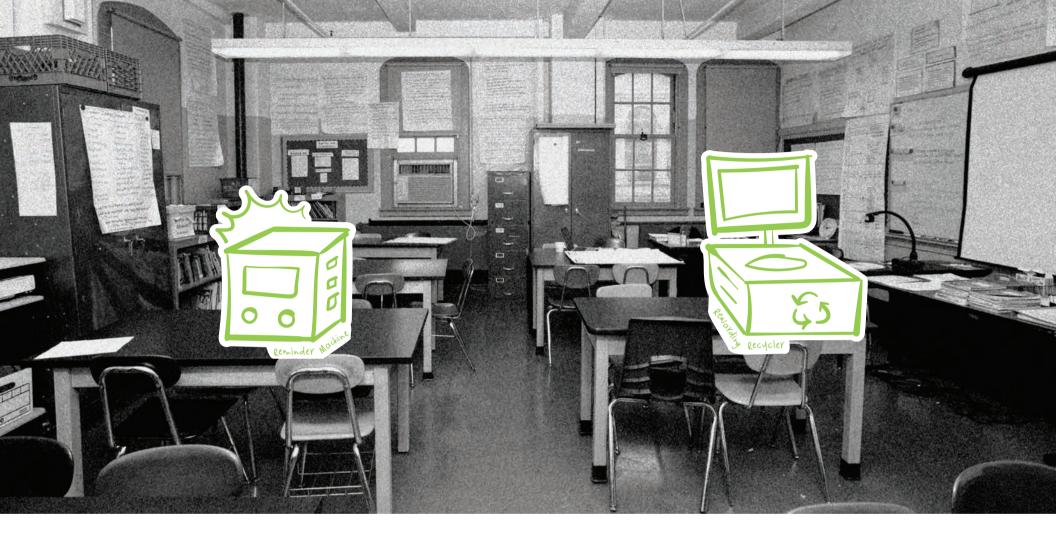

**CHALLENGE 08** 

## HACK YOUR HABITS

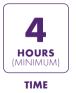

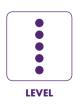

CREATE AN INVENTION TO TRACK YOUR DAILY HABITS, THEN TRANSFORM YOUR INVENTION TO MAKE LIFE BETTER. How much use does your classroom's recycling bin get? Maybe you could invent something to encourage people to use it more often! How many times a day do you have to go back to your locker because you forgot something? Maybe you could invent something that counts these trips and reminds you to grab what you need! Now's your chance to use your inventing powers to get to the bottom of these types of questions and invent a gadget to make your everyday experience better.

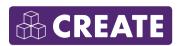

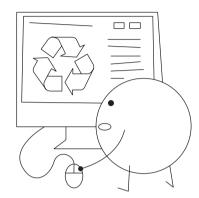

CREATE A LIST OF THINGS YOU OR YOUR
CLASSMATES DO THAT YOU WANT TO KNOW
MORE ABOUT. Maybe it's a habit you'd like to
improve on (how can I make fewer trips to my
locker?), something you're curious about (how
many high fives can I get in a day?), or an issue
you'd like to help other people understand (why
don't your classmates recycle?). Try to list as
many different habits as possible.

SELECT THE HABIT YOU WANT TO LEARN MORE ABOUT. Is there one that makes you the most happy, passionate, or upset? It's always good to work on something that means a lot to you.

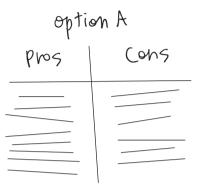

LOOK THROUGH YOUR BITS™ AND MATERIALS AND THINK ABOUT HOW EACH ONE COULD MEASURE OR TRACK THAT HABIT. Could the button help you know when something is moved? Could the light sensor detect when something is opened?

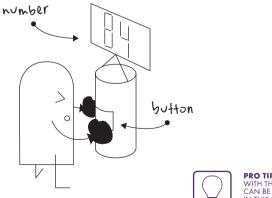

PRO TIP: PAIRING AN INPUT BIT™ WITH THE NUMBER (IN COUNT MODE) CAN BE A REALLY HELPFUL COUNTER IN THIS PROJECT.

SKETCH OUT IDEAS, PICK YOUR FAVORITE, AND CREATE A PROTOTYPE OF A DATA-COLLECTION MACHINE. Don't worry about getting everything right on the first try. The important thing is to just get started and experiment. Building a physical model of your idea will help you figure out the best way to track habits.

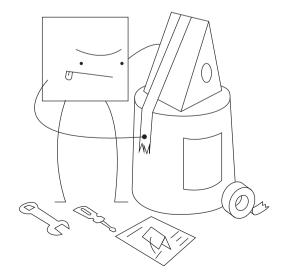

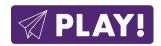

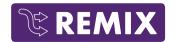

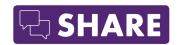

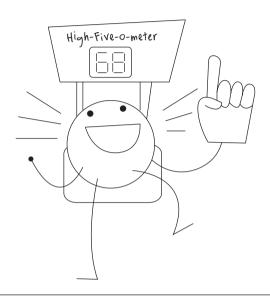

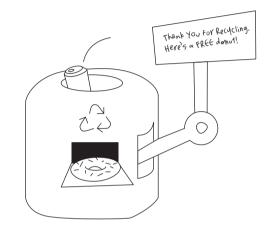

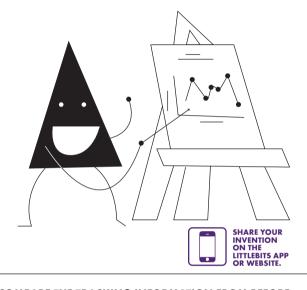

**TEST YOUR PROTOTYPE.** To get it working reliably, it will probably take a bit of adjusting and redesigning. Once you have it down, you can start tracking your life.

#### MAKE A HYPOTHESIS ABOUT THE RESULTS YOU WILL GET.

For your first trial, decide how long you want to use the invention for. For example, if you're tracking recycling bin use, how many times do you think it gets used daily? Soon you'll have data to test your theory!

#### DID PLAYING WITH YOUR INVENTION GO THE WAY YOU

**EXPECTED?** Now's your chance to experiment with fixes and improvements. Did it gather data well? Do you think it was accurate? Now that you know a little more about your circuit and the habit you're exploring, you can tinker with the invention to make it work better.

#### HOW CAN YOU ADD NEW FEATURES TO CHANGE PEOPLE'S

**HABITS?** For example, could an invention that tracks use of the recycling bin also reward people for recycling? Would that make them more likely to recycle? Try it out and see if it changes your data.

**COMPARE THE TRACKING INFORMATION FROM BEFORE AND AFTER YOU MADE CHANGES.** Now you know more about how people behave and what motivates them. More importantly, you have the data to prove it! Create a poster that describes the habit you were studying and how your invention affected it. Share it with the world!

#### HAVE SOMEONE ELSE TRY YOUR INVENTION FOR THE DAY.

Do you think your invention could be useful elsewhere? Maybe another classroom wants to encourage recycling, or a friend wants to know what seats in the cafeteria are the most popular.

## **TROUBLESHOOTING**

#### MY CIRCUIT ISN'T WORKING.

- 1) Make sure your power Bit™ is on. You should see a red LED illuminated on the board
- 2) Try swapping in a new 9 volt battery. Low batteries can cause a circuit to misbehave. Bits™ have different power demands. For example: a DC motor may appear to not be working while a light still shines brightly.
- **3)** Ensure the power cable is securely fastened to both the battery and the power Bit.
- 4) Make sure your Bits are arranged in the proper order. Remember that you always need a power Bit & power supply at the beginning of each circuit, and an output Bit at the end. If the last Bit in your chain is an input, then it won't do anything to affect your circuit.
- 5) Check your connections. Are all the Bits securely snapped to each other? You can also try gently wiping down the ends of the bitSnaps with a soft cloth (like your sleeve). Sometimes dust gets in the way of a strong connection. Try unsnapping, cleaning the bitSnaps, and snapping it all back together again.

## THE SENSITIVITY OF MY LIGHT SENSOR KEEPS CHANGING.

Are you moving your circuit around between different rooms and spaces? Light conditions can vary quite a bit depending on many different factors like the type of light you're working under, or the time of day (the sun shines through the window at different angles depending on what time it is). If your light sensor is in a new environment (for example, if the sun went down), you might need to adjust the sensitivity again.

## I'M HAVING TROUBLE WITH MY TEMPERATURE SENSOR.

1) If the signal coming into the temperature sensor is less than ~50% power, the sensor will be turned off (i.e. it won't pass a temperature signal on to the next Bit.) To turn the temperature sensor on, make sure the Bits before it are sending a strong enough signal. For example, if you have a slide dimmer before the temperature sensor, slide the dimmer all the way up.

2) The power Bit can get warm with a lot of use. If your temperature sensor is near the warm power Bit, it may read a higher temperature than the rest of your surroundings. If this happens, try placing a wire between the power and temperature sensor to give them some space.

#### MY SERVO IS SHAKING.

- 1) Check your battery. Try swapping in a new one. Low batteries can cause the servo to misbehave.
- 2) Make sure the servo's wire is firmly connected to the board.
- **3)** The servo motor can only take so much weight. If you have something attached to it, you might need to lighten the load.
- 4) If your servo is receiving a signal from a light sensor Bit, the light conditions may have had an effect on your servo. For example, some fluorescent and LED light fixtures flicker at a very high frequency and cause the light sensor to send jittery signals. If you suspect this problem, try moving to a different light environment.

## HOW CAN I CHANGE THE POSITION OF MY MECHANICAL ARM?

Did you know that you can remove the servo hub from the servo motor? To do this, hold the black part of the servo motor and pull the hub away from it. It should pop off. Then you can rotate the position of the arm to your liking and press the hub back on. You may need to try this a few times to get it just right. Be careful to align the little teeth on the servo gear with the ridges inside the hole on the servo hub.

## I'M HAVING TROUBLE ATTACHING THE WHEEL/MOTORMATE TO MY DC MOTOR.

The shaft of the DC motor and the holes in the wheel and motorMate are all shaped like a "D". Make sure that the flat edge of the shaft on the DC motor aligns with the flat edge of the hole in the wheel/motorMate.

#### STILL HAVING TROUBLE?

Visit littleBits.cc/faq or contact our customer service team at support@littleBits.cc.

## **CONTINUE YOUR INVENTOR JOURNEY**

The inventing doesn't stop here! Discover new friends, new challenges, and new invention adventures online and on the littleBits™ Invent App.

#### **EXPLORE LITTLEBITS.CC AND THE LITTLEBITS INVENT APP FOR...**

#### MORE INVENTIONS!

See what other Inventors have made with littleBits

#### MORE CHALLENGES!

Take on new challenges and submit your solutions.

#### **MORE BITS!**

Add Bits and Kits to your collection for bigger and better inventions!

#### COMMUNITY

Find a local littleBits Chapter or share your questions and ideas on our forum.

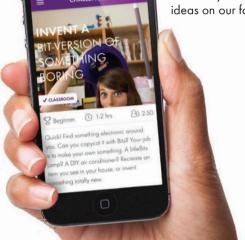

#### ▲ WARNING

- · This product contains small magnets. Swallowed magnets can stick together across intestines causing serious infections and death. Seek immediate medical attention if magnets are swallowed or inhaled.
- . Most Bits are small parts. DO NOT allow children under 3 years old to play with or near this product.
- NEVER connect any modules or
- circuits to any AC electrical outlet. · Do not touch or hold any moving parts of modules while they are
- . Keep conductive materials (such as aluminum foil, staples, paper clips, etc.) away from the circuit and the connector terminals.
- · Always turn off circuits when not in use or when left unattended.
- . Never use Bits in or near any
- · Never use in any extreme environments such as extreme hot or

- cold, high humidity, dust or sand.
- · Bits are subject to damage by static electricity. Handle with care.
- . Some modules may become warm to the touch when used in certain circuit designs. This is normal. Rearrange modules or discontinue using if they become excessively hot.
- . Discontinue use of any Bits that malfunction, become damaged or broken.

#### VERY IMPORTANT NOTE

· Several projects in this kit involve the use of sharp objects. These tools should be used ONLY under direct adult supervision.

- · non-rechargeable batteries are not to be recharged
- · rechargeable batteries are to be removed from the product before
- · rechargeable batteries are only to be charged under adult supervision

#### INSTRUCTIONS

- We recommend using littleBits brand 9-volt batteries, but standard alkaline or standard rechargeable batteries may also be used. Properly discard and replace exhausted batteries.
- . Do not connect the two battery terminals to any conducting material.

#### CARE AND CLEANING

Clean Bits ONLY by wiping with a dry cloth. If necessary, isopropyl alcohol on a cloth may be used sparingly, and then wipe with a dry

DO NOT use any other cleaning products on modules.

#### FC RADIO AND TELEVISION INTERFERENCE FCC ID: SH6MDBT40

This device complies with the limits for a Class B digital device.

pursuant to Part 15 of the FCC rules. Operation is subject to the following two conditions: 1) This device may not cause harmful interference, and

2) this device must accept any interference received, including interference that may cause

undesired operation. These limits are designed to provide reasonable protection against

harmful interference in a residential installation. This equipment generates, uses and can radiate radio frequency energy and, if not installed and used in accordance with the instructions, may cause harmful interference to radio communications. However, there is no guarantee that interference will not occur in a particular installation. If this equipment does cause harmful interference to radio or television reception, which can be determined by turning the equipment off and on.

the user is encouraged to try to correct the interference by one or more of the following measures:

- · Reorient or relocate the receiving antenna. · Increase the separation between
- the equipment and the receiver. . Connect the equipment into an outlet on a circuit different from that to which the receiver is connected.
- . Consult the dealer or an experienced radio/TV technician for help.

Changes and modifications not expressly approved by the manufacturer or registrant of this equipment can void your authority to operate this equipment under Federal Communications Commissions rules.

#### GOT A OUESTION?

Visit littleBits.cc/faq for troubleshooting and additional littleBits Electronics Inc. 601 W 26th Street, M274 NY. NY 10001 (917)464-4577

Released under CERN Open Hardware License, Version 1.2 Designed By: littleBits Electronics,

© 2016 littleBits Electronics, Inc. All rights reserved. Made in China

littleBits, Bit, Bits, Circuits in Seconds, and Make Something That Does Something are trademarks of littleBits Electronics, Inc.

All other marks are the property of their respective owners.

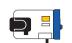

pl POWER

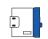

p3
USB POWER

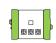

o3 **RGB LED** 

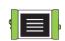

oó BUZZER

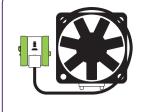

o13 **FAN** 

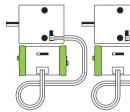

o25 DC MOTOR

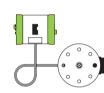

oll SERVO & HUB

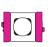

i3 **BUTTON** 

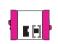

i12 TEMPERATURE SENSOR

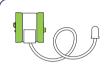

o2 LONG LED

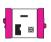

il3 LIGHT SENSOR

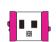

il6 PULSE

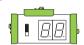

o21 **NUMBER** 

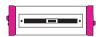

i5 **SLIDE DIMMER** 

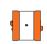

w10

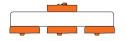

w7 FORK

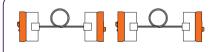

w1 WIRE

# littleBits STEAM STUDENT SET

#### **ACCESSORIES**

9V battery & cable
USB power adapter & cable
hook & loop strips (x2)
mechanical arms (x3)
motorMates (x4)
mounting boards (x2)
screws (x4)
screwdrivers (x2)
servo hub
servo mount
shoes, magnet (x12)
shoes, hook & loop (x12)
wheels (x2)

0.0137